University of Business and Technology in Kosovo [UBT Knowledge Center](https://knowledgecenter.ubt-uni.net/) 

[Theses and Dissertations](https://knowledgecenter.ubt-uni.net/etd) **Student Work** Student Work

Summer 6-2018

# Web aplikacioni për menaxhimin e eventeve në Kosovë

Fatlind Dautaj

Follow this and additional works at: [https://knowledgecenter.ubt-uni.net/etd](https://knowledgecenter.ubt-uni.net/etd?utm_source=knowledgecenter.ubt-uni.net%2Fetd%2F693&utm_medium=PDF&utm_campaign=PDFCoverPages) 

Part of the [Computer Engineering Commons](http://network.bepress.com/hgg/discipline/258?utm_source=knowledgecenter.ubt-uni.net%2Fetd%2F693&utm_medium=PDF&utm_campaign=PDFCoverPages) 

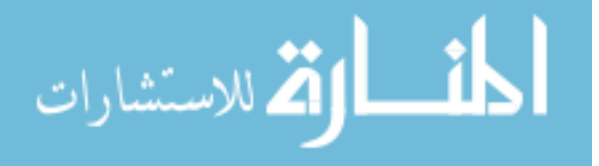

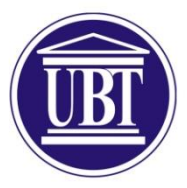

Programi për Shkenca Kompjuterike dhe Inxhinierisë

# **Web aplikacioni për menaxhimin e eventeve në Kosovë** Shkalla Bachelor

Fatlind Dautaj

Qershor / 2018 Prishtinë

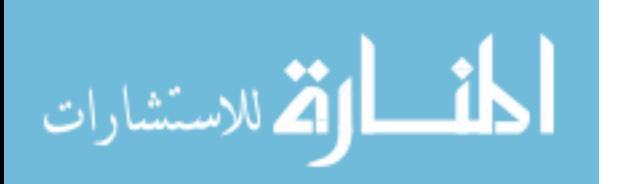

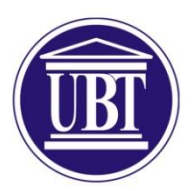

## Programi për Shkenca Kompjuterike dhe Inxhinierisë

Punim Diplome Viti akademik 2014-2015

Fatlind Dautaj

# **Web aplikacioni për menaxhimin e eventeve në Kosovë**

Mentori: MSc. Ramiz Hoxha Co-Mentori: Blerim Zylfiu

Qershor/2018

Ky punim është përpiluar dhe dorëzuar në përmbushjen e kërkesave të pjesëshme për Shkallën Bachelor

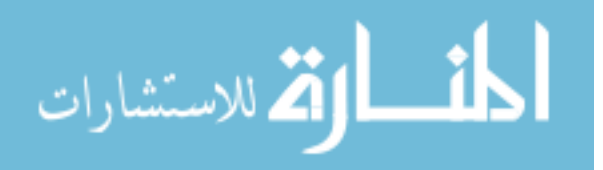

www.manaraa.com

## <span id="page-3-0"></span>**I. ABSTRAKT**

Një nga problemet më aktuale në Kosove është informimi rreth eventeve dhe vendeve turistike. Bazuar në këtë fakt, mungesa e informacioneve rreth eventeve dhe vendeve turistike ka bëre që të mos zhvillohet mjaftueshëm turizimi në Kosovë. Meqenëse informimi rreth turizmit deri me tani është bërë përmes broshurave, te cilat nuk mundë të permbanin mjaftushëm informacione, të cilat kishin ndikim jo të mire edhe për ambientin dhe që nuk ishin mjaft te sigurta se informacioni nga ato do të mundë të arrihej te përsonat e interesuar për event.Mirëpo me zhvillimin e këtij web aplikacioni atëherë gjithqka është lehtësuar pasi që informimi mund të bëhet duke vizituar faqen, por mundë të bëhet edhe përmes emailit për te gjithë përdoruesit që pasi janë regjistruar kanë zgjedhur mundësin e informimit përmes emailit. Përparsi tjetër është që është ofruar mundësia e vendosjes së saktë të lokacionit për evente me anë të hartës.

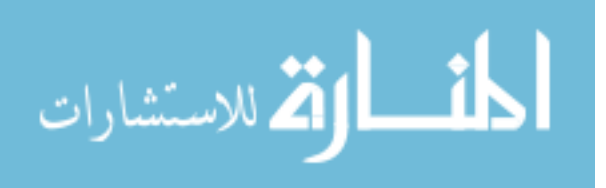

# <span id="page-4-0"></span>**II.MIRËNJOHJE/FALENDËRIME**

Me shumë kënaqësi do të shprehi falendërime për të gjithë ata që më mbështetën dhe ndihmuan në realizimin e ëndrrave dhe synimeve.

Ne radhë të parë falendërojë familjen time,që mëkanë mbështetur nëçdo hap të edukimit tim dhe më kanë ofruar durimin e duhur për rastet dhe momentet e vështira gjatë viteve të studimit në Universitetin për Biznes dhe Teknologji.Njëherit, duhet falendëruar tëgjithë stafin e UBT-së,të cilët nuk kursyen asgjë për të më ndihmuar dhe lehtësuar këtë rrugëtim tre vjeçar.

Nje falendërim i veçantë shkon për mentorin e temës profesorin Ramiz Hoxha dhecomentorin Blerim Zylfiu, që gjatë gjithë viteve të studimit më kanë ofruar këshilla dhe disktuime frytdhënëse, njëherit keshillat e tyre më ndihmuan të tejkaloj edhe sfidën e fundit, e cila ishte përfundimit i temës së diplomës.

Poashtu,falendërojë të gjithë shoqërinëqë ishin çdo herë të gatshëm për të më ndihmuar dhe këshilluar kur kisha nevojë, që në fund me sollën një dijeni të re.

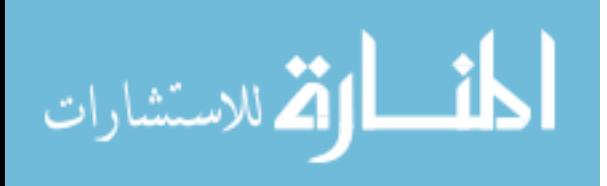

# **III PËRMBAJTJA**

<span id="page-5-0"></span>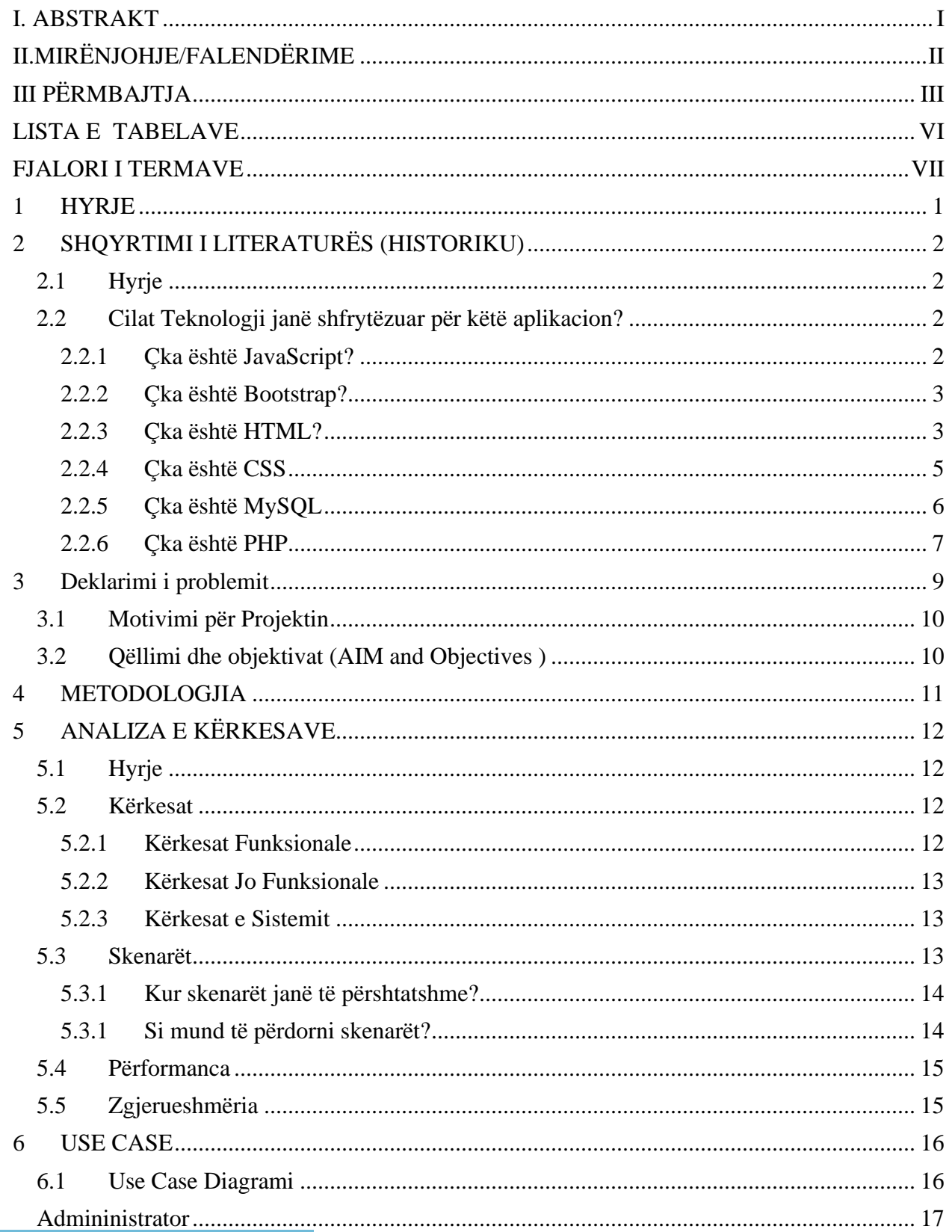

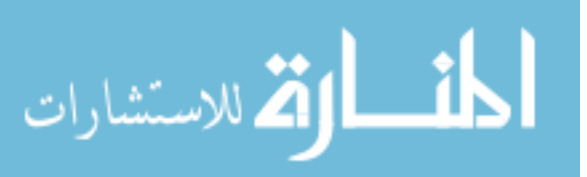

 $\rm III$ 

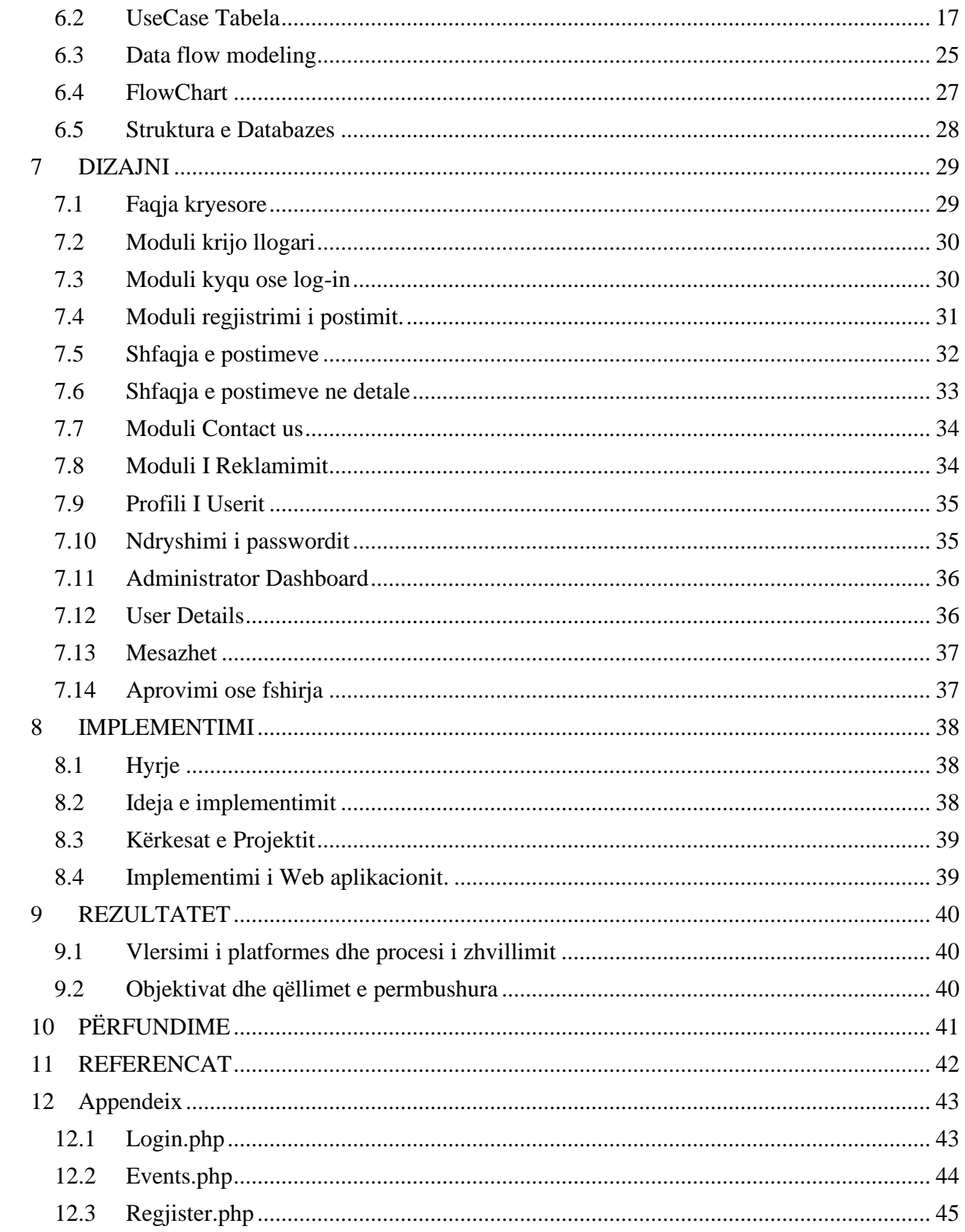

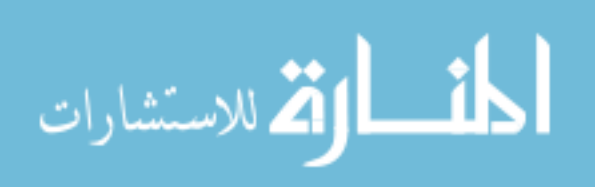

# **LISTA E FIGURAVE**

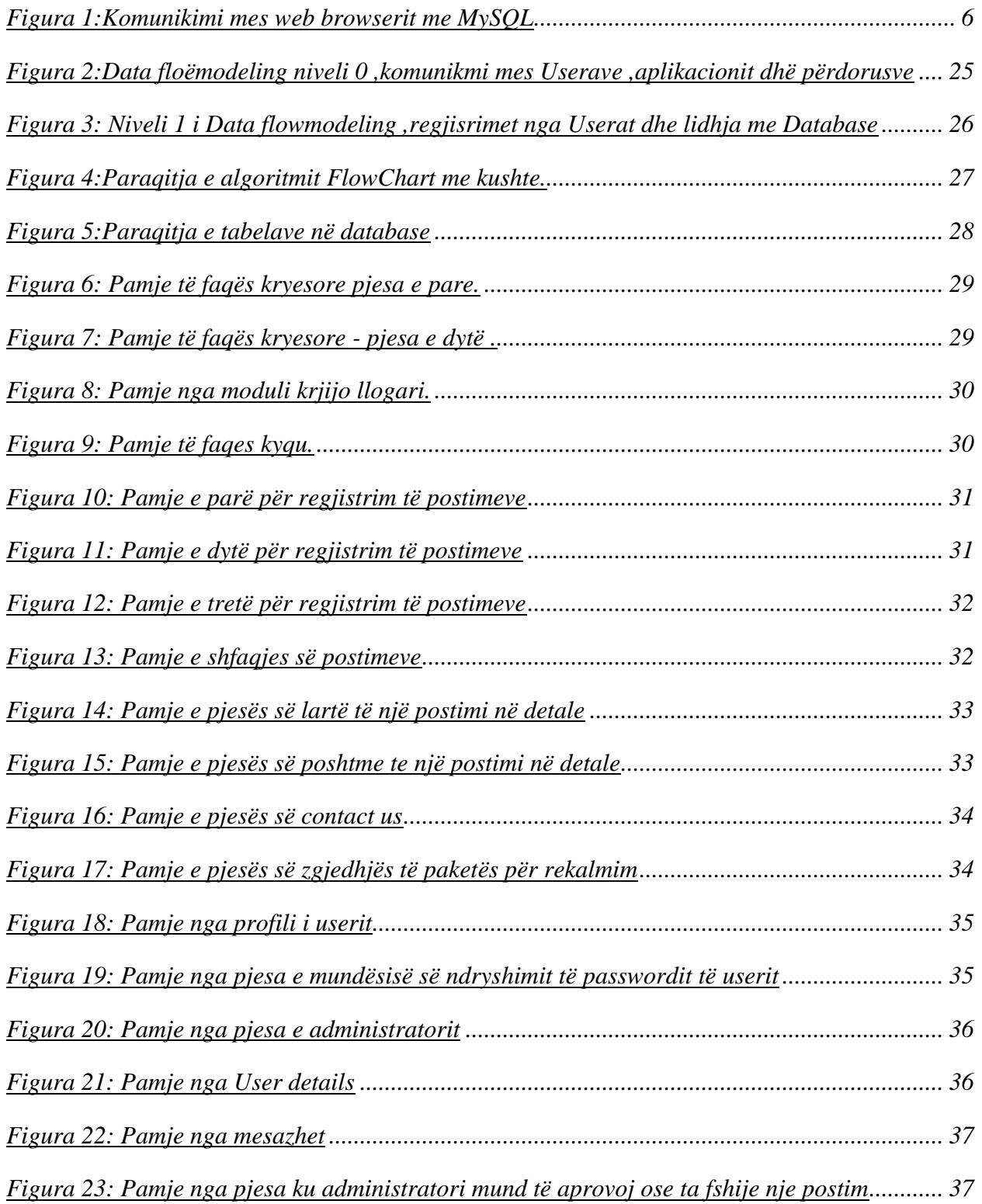

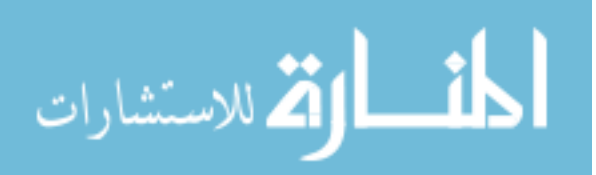

# <span id="page-8-0"></span>**LISTA E TABELAVE**

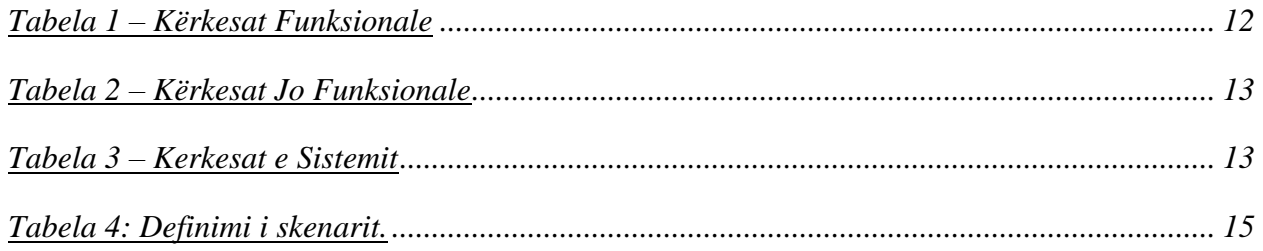

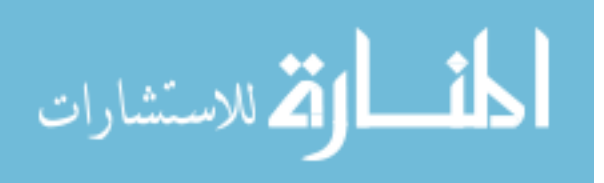

# <span id="page-9-0"></span>**FJALORI I TERMAVE**

HTML- HyperText Markup Language. CSS – Cascading Style Sheets WWW--World Wide Web DOM – Document Object Model GUI – Graphical User Interface W3C-World Wide Web Consortium

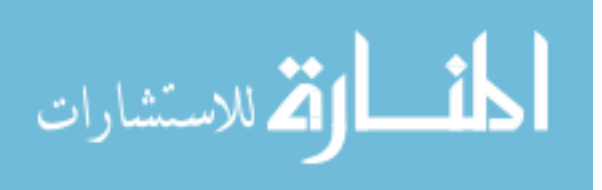

VII

### <span id="page-10-0"></span>**1 HYRJE**

Tematika e përzgjedhur do të ndihmojë shumë në trajtimin e çështjes për informimin sa më të mirë dhe të saktë të çdo qytetari të Kosovës ose ndonjë shteti tjetër rreth turizmit të Kosovës. Ndërsa, çështje tjetër shumë më rëndësi është çështja e vendit apo lokacionit të ndonjë vendi ose eventi në Kosovë. Në këtë temë është punuar që të ofrohet një mundësi e gjetjes së lokacionit sa më lehtë dhe sa më saktë. Pikat që do të shqyrtohen në këtë tematikë trajtojnë në formë të veçantë pjesën e teknologjisë dhe platformave të aplikuara në atë mënyrë që të mund të kuptohet drejtë dhe mirë përdorimi i tyre, por që njëkohësisht ka qenë sfidë nga zhvillimi i këtij web aplikacioni.

Duke qenë se një pjesë e madhe e popullsisë janë të angazhuar dhe nuk kanë kohë për të dalur dhe shikuar flajerat të ndryshëm të eventeve nëpër vende të caktuara.Atëhere ishte e arsyeshme të krijohet një web aplikacion ku do te ishte më lehtë dhe më e sigurt se do të arrihej të shihej nga te gjithë personat e interesuar.

Ky punim paraqet zhvillimin e një web aplikacioni i cilli është i dedikuar për web browser të ndryshëm si dhe të paisjeve mobile pasi që është responziv. Platforma që do të përdoret në zhvillimin e këtij web aplikacioni është paraparë të jetë kryesisht bootstrap, që është një vegël e hapur për zhvillim me HTML, CSS dhe JS dhe shtojcat e fuqishme të ndërtuara në jQuery[1] si dhe PHP. Qëllimi i ketij web aplikacioni është që informimi rreth eventeve apo vendeve të mos bëhet me anë të flajerave , po që të bëhet me anë të web ku do te kishte më shumë informacione si dhe më shume foto. Rezultatet e studimeve tregojnë se informacioni i dhënë për turistët në web aplikacionet për turizëm kur bëhet planifikimi i një udhëtimi është një faktor vendimtar për zgjedhjen e një destinacioni[3].Si dhe zhvillimi i turizmi i cili do të kishte ndikim shumë të madh edhe në zhvillimin ekonomik.

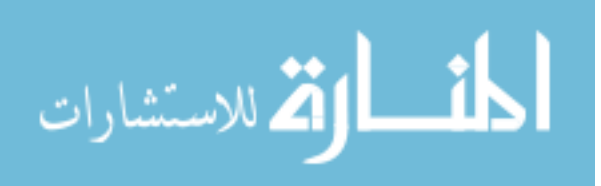

## <span id="page-11-1"></span><span id="page-11-0"></span>**2 SHQYRTIMI I LITERATURËS (HISTORIKU)**

#### **2.1 Hyrje**

Në tematikën e parashtruar hasim në terme të ndryshme të teknologjisë që janë shumë të përdorur në kohën kur është trajtuar kjo tematikë, sidomos kur vijmë të nocionet e teknologjisë së sotme të avancuar dhe të përsosur për të arritur në zgjidhje të ndryshme.

Për të realizuar zhvillimin e web aplikacionit Kosova Tourizem janë përdorur teknologji të kombinuara që të bëhet çdo pjesë, e çdo kërkesë më e përsosur dhe më interaktive për shfrytëzuesin e këtij sajti.

Në përbërjen shtesë të zhvillimit i vjen radha edhe veglave të zhvillimit që përcjellin zhvilluesin deri në përfundimin e faqes, këto vegla sjellin lehtësim për zhvilluesin në aspektin e menaxhimit të source-code-it.

#### **2.2 Cilat Teknologji janë shfrytëzuar për këtë aplikacion?**

<span id="page-11-2"></span>Teknologjitë e shfrytëzuara gjatë implementimit të këtij web aplikacioni janë si vijon: JavaScript, Bootstrap, HTML, CSS, Jquery,PHP,MySQL .

#### <span id="page-11-3"></span>**2.2.1 Çka është JavaScript?**

JavaScript është një gjuhë programimi për web. Ai mbështetet nga shumica e web shfletuësve si dhe nga shumica e shfletuësve celularë për telefona të mençur mbështesin JavaScript gjithashtu.Përdoret kryesisht për të përmirësuar faqet e webit, për të siguruar një eksperiencë më miqësore.Këto përfshijnë përditësimin dinamik të faqeve të webit, përmirësimet e ndërfaqeve të përdoruesit si menutë dhe kutitë e dialogut, animacionet, grafikët 2D dhe 3D, hartat interaktive, video lojërat dhe më shumë. Kjo mënyrë e përdorimit të JavaScript në shfletuesin e webit gjithashtu referohet si javascript i klientit.Kur shqyrtoni përbërësit që përbëjnë një faqe interneti, JavaScript formon përbërësin e tretë të treshes, HTML dhe CSS janë dy të tjerët. HTML përshkruan faqen, duke përfshirë tekstin, grafikë etj. CSS përdoret për të

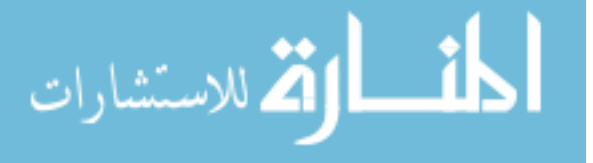

kontrolluar dhe përshtatur pamjen e faqes së internetit, duke përfshirë ngjyrat, fontet etj. JavaScript është përdorur për të shtuar një komponent dinamik në faqen e internetit dhe për të bërë elementet në faqe programueshëm[4].

#### <span id="page-12-0"></span>**2.2.2 Çka është Bootstrap?**

Bootstrap është një web framework me kod të hapur që munëdson dizajnimin e webfaqeve dhe web aplikacioneve. Përmban shabllone të gatshme për HTML dhe CSS, typografi, forma, buttona, navigacione, komponente tjera të ndërfaqës dhe gjithashtu përmban JavaScript Ekstensione që janë opcionale. Në veçanti nga shumë web framework tjera ekzistuese, kjo synon vetëm pjesën front-end të zhvillimit.

Bootstrap është një produkt nga Mark Otto dhe Jacob Thornton të cilët gjatë lansimit të parë të Bootstrap, ishin të punësuar në Twitter[1].

#### <span id="page-12-1"></span>**2.2.3 Çka është HTML?**

HTML (Hyper Text Markup Language) është gjuha që përdoret për të krijuar dokumente për World Wide Web. Si emri nënkupton se është një gjuhë e shënuar - teksti origjinal (ASCII) është redaktuar dhe kodet e reja (tekst) shtohen për të treguar se si (dhe ku) teksti duhet të shfaqet.Kur një dokument HTML lexohet nga një shfletues i përshtatshëm Web i krijuar posaçërisht për të kuptuar kodet HTML, si Internet Explorer ,Google Chrome ose Firefox etj, kodet e formatimit interpretohen dhe teksti shfaqet në një mënyrë tërheqëse dhe më dinamike. Dokumentet HTML mund të përfshijnë grafikë, dhe, më e rëndësishmja, lidhjet me dokumente të tjera - hypertext.Një dokument HTML mund të prodhohet në format të lirë, pra nuk ka rëndësi se çfarë skedari teksti duket sikur është shfletuesi që bën formatimin. HTML nuk është aq shumë i shqetësuar për paraqitjen e dokumenteve, por për strukturën e një dokumenti.Dokumentet HTML përmbajnë kodet që shënojnë tituj, paragrafë, lista (3 lloje), tabela etj. Shumë kode formësimi janë në dispozicion dhe shumë prej tyre do të futen në këtë kurs.Megjithatë, ndryshe nga gjuhët e tjera të markave, HTML nuk duhet të merret me terma të tjera të paraqitjes siç janë lloji, madhësia e shkronjave dhe stili i tekstit në një dokument. Këto mund t'i lihen aftësive të shfletuesit lokal. Editorët e HTML janë të dobishëm, veçanërisht nëse keni një numër të madh dokumentesh për të shkruar, por ato nuk janë thelbësore për krijimin e një skedari HTML - të

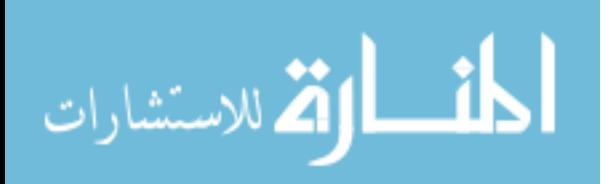

gjitha që ju nevojitet është një editor i thjeshtë teksti ose një paketë përpunimi të tekstit që është në gjendje të shkruajë (ose të ruajë) tekst ASCII[5].

**Krijimi i faqes së webit,një shembull i thjeshtëme editorin (Notepad).**

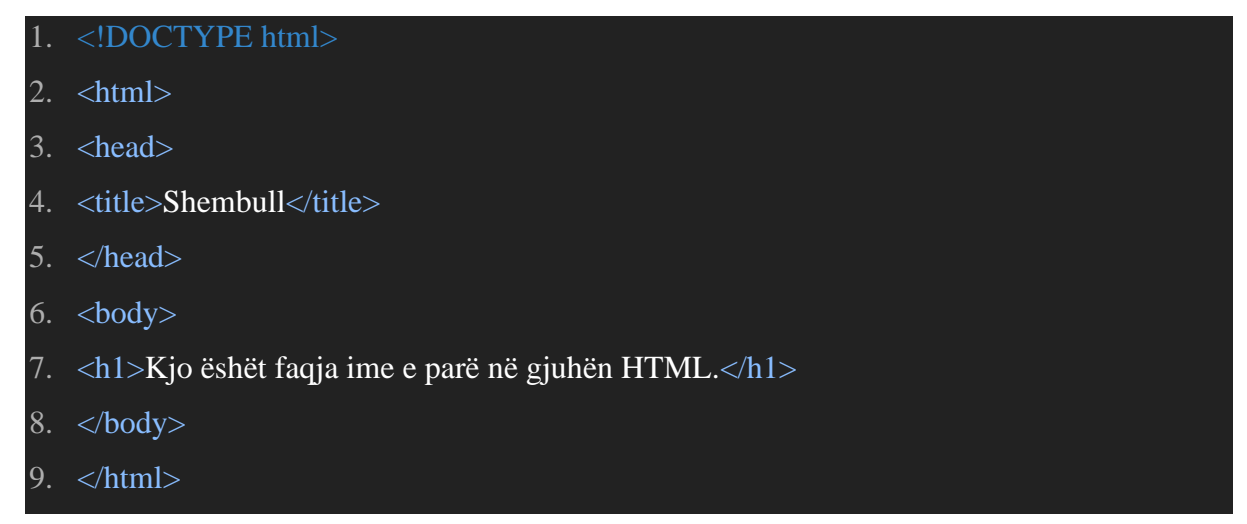

Dokumenti nga editori duhet të ruhet me prapashtesën HTML (.html).Pasiqë një nga mënyrat më të mira për të njohur HTML është prapashtesa e tij. Për të hapur dokumentin qe e kemi ruajturshkojmë të dosja ku e kemi ruajtur dhe klikojmë dyfish në ikonën e tij. Dokumenti i krijuar hapet në shfletuesin e web-itautomatikisht.

#### *Sqarim i kodit*

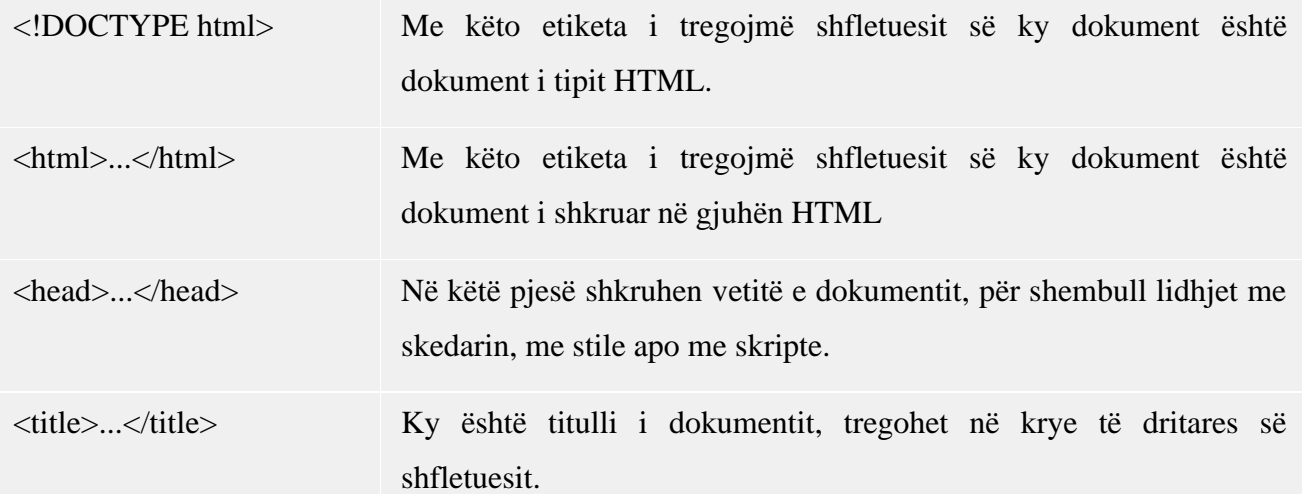

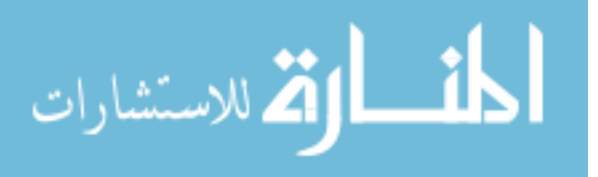

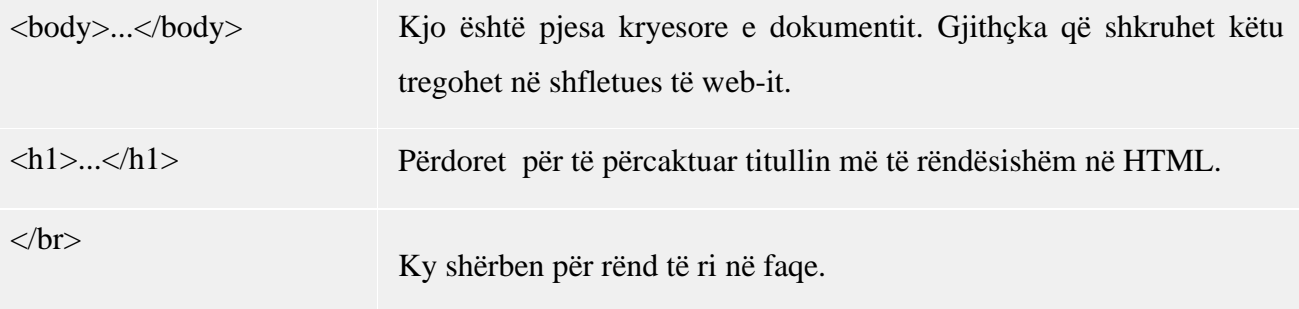

Secila etiketë qëështëe hapur <> duhet edhe të mbyllet </>, përpos etiketës <br> që ëshëtpër rend të ri. Nuk ka dallim nëse nepër etiketa përdoren germa të mëdha apo të vogla apo së bashku, për shembull <HtmL>...</htmL>. Kjo nuk vlen edhe për emrate dokumenteve, imazheve oseemrit të shkronjës!Shtresa <div> (division) është etiketa që përdoret me së shumti në gjuhën HTML për krijimin e pamjes së faqeve tëweb-it. Në fillim të internetit kryesisht janë përdorur tabelat për ndarje të blloqeve mepamje dhepërmbajtje, por qelizat e tabelave në HTML janë statike. Shtresa <div> nuk ka asnjë funksion në faqe nëse nuk përdoret ajo në kombinim me [CSSo](http://www.luanmorina.com/mesime/mesime/)se me skiptë, sepse CSS mundësonpozitën dhe pamjen e shtresës në faqen ku tregohet përmbajtja e saj.

#### <span id="page-14-0"></span>**2.2.4 Çka është CSS**

CSS është një format teksti i thjeshtë i përdorur për formatimin e përmbajtjes në faqet e internetit. CSS qëndron për Cascading Style Sheet dhe përdoret nga faqet e internetit për të ndihmuar në ruajtjen e informacionit në formatin e duhur të ekranit. Dosjet CSS mund të ndihmojnë në përcaktimin e fontit, madhësisë, ngjyrës, hapësirës, kufijve dhe vendndodhjes së informacionit HTML në një faqe interneti dhe mund të përdoret gjithashtu për të krijuar një vështrim të vazhdueshëm nëpër faqet e shumta të një faqe interneti. Format CSS ndihmojnë programuesit e webfaqes duke lejuar një skedar të vetëm që përmban të gjitha cilësimet e ekranit, si dhe thjeshtësimin e HTML duke lejuar dizajnimin e shumë faqeve. Skedarët CSS mund të hapen dhe të redaktohen me programe të tilla si Novell Extend Director[6].

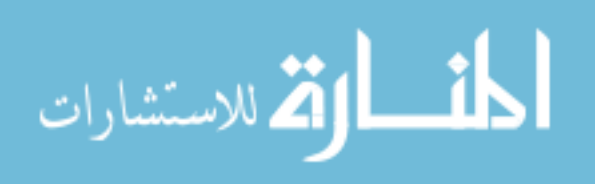

#### <span id="page-15-0"></span>**2.2.5 Çka është MySQL**

MySQL është një sistem i menaxhimit të bazës së të dhënave relacionale me burim të hapur (RDBMS).Baza e te dhënave është përmbledhjee të "dhënave" të cilat mund të tregohen ose ndryshohen sipas kriterëve të caktuara me programim. Baza e të dhënave mund të përmbaj tekst, shifra, fotografi, film ose zë, është server për databaza relacionale i cili në radhë të parë përdoret për Web databaza, në të cilat mbështetën aplikacionet dinamike.

MySQL është një lloj i bazës së shënimeve Structured Query Language, apo SQL. Kjo bazë e shënimeve si edhe shumica e ka gjuhën e vet më të cilën përdoruesi komunikon për t'i thirrur të dhënat, apo për tiruajtur ato. MySQL është po ashtu server (shërbyes) databazor.

MySQL është bazë e shënimeveepërdorur në botë, si burim të hapur, ose Open Source . Kompanitë e njohura botërore: Yahoo!, Google,Cisco, HP, edhe NASA kanë parë që mund të ruajnë shumë harxhime nëse përdorin MySQL [7][8].

Në vazhdim do të paraqes një shembull se si bëhët komunikimi në mes tëweb browserit me anë të PHP dhe MySQL.

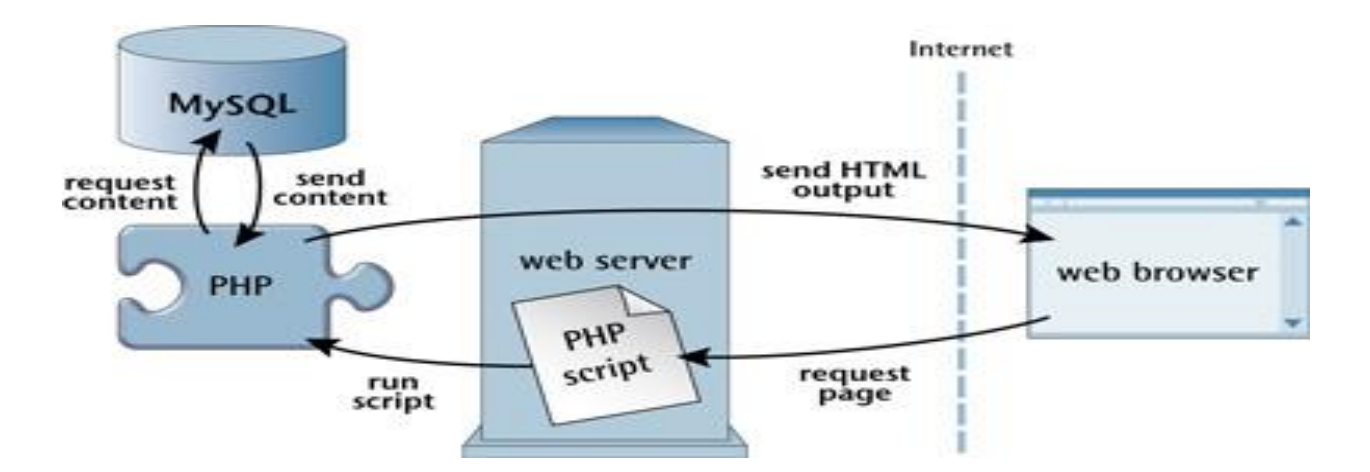

<span id="page-15-1"></span>*Figura 1:Komunikimi mes web browserit me MySQL*

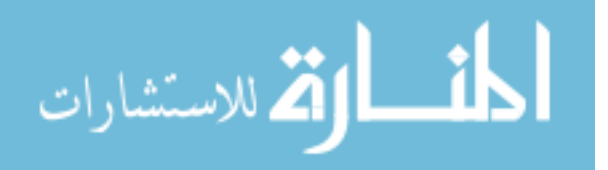

#### <span id="page-16-0"></span>**2.2.6 Çka është PHP**

PHP qëndron për Hypertext Preprocessor (jo, akronimi nuk ndjek emrin). Është një burim i hapur, në server, në gjuhën e shkrimit që përdoret për zhvillimin e aplikacioneve të internetit. Nga gjuha e shkrimit, nënkuptojmë një program që është i bazuar në script (linjat e kodit) të shkruar për automatizimin e detyrave. Faqet e internetit mund të dizajnohen duke përdorur HTML. Me HTML, ekzekutimi i kodit bëhet në shfletuesin e përdoruesit (në anën e klientit). Nga ana tjetër, me PHP script-side gjuhë server, ajo është ekzekutuar në server para se të merr në shfletuesin web të përdoruesit. PHP mund të futet në HTML dhe është i përshtatshëm për zhvillimin e webit dhe krijimin e faqeve dinamike të web aplikacioneve, aplikacioneve të tregtisë elektronike, si dhe aplikacioneve të bazës së të dhënave. Konsiderohet si një gjuhë miqësore me aftësi për t'u lidhur lehtë me MySQL, Oracle dhe baza të tjera të të dhënave.Skriptat e PHP mund të përdoren në shumicën e sistemeve operative të njohura si Linux, Unix, Solaris, Microsoft Windows, MAC OS dhe shumë të tjerë. Gjithashtu, përkrah shumicën e serverëve të internetit duke përfshirë Apache dhe IIS. Përdorimi i PHP-së u siguron zhvilluesve të webit lirinë për të zgjedhur sistemin e tyre operativ dhe web serverin. PHP është përdorur në fushat e mëposhtme kryesore të zhvillimit të webit. Në skriptimin e serverit në PHP është fusha kryesore e funksionimit të skripteve të PHP-së. Skenari i serverit me PHP përfshin:

- **PHP Parser** një program që konverton burimin / kodin e lexueshëm të njeriut në një format më të lehtë për kompjuterin për të kuptuar.
- **Web server** një program që ekzekuton skedarët që formojnë faqet e internetit nga kërkesat e përdoruesit.
- **Shfletuesi i internetit** një aplikacion i përdorur për të shfaqur përmbajtje në World Wide Web.

Në këtë rast, me përdorimin e vetëm një parser PHP, script PHP mund të ekzekutohet pa një program server ose shfletues. Ky përdorim i skriptit PHP zakonisht përdoret për detyra të thjeshta të përpunimit të tekstit si planifikuesit e detyrave.PHP mund të përdoret gjithashtu për krijimin e aplikacioneve të klientëve si aplikacionet desktop. Aplikacionet e desktopit zakonisht karakterizohen nga një ndërfaqe grafike e përdoruesit. Me njohuri në përdorimin e veçorive të avancuara të PHP-së, të tilla si PHP-GTK, këto aplikacione të klientëve mund të zhvillohen[13].

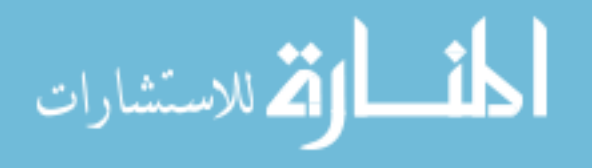

Ekzistojnë 3 fusha ku PHP mund të përdoret:

- Përdoret në web servera ku kodi ekzekutohet ne server (ang. server side scripting) dhe klientit i kthehen rezultatet si html në shfletuesin e webit (ang. web broëser).
- Me PHP mund të shkruhen programe që do të ekzekutohen në "command line", dmth e tëra që na nevojitet është interpreter dhe shelli. Një gjuhë skriptuese që është e përshtatshme për këtë punë.
- PHP përdoret edhe për shkruarjen e aplikacioneve me grafikë (GUI) që përdoren nëpër makina të klientëve. Aplikacionet e kryera janë multi-platformike që do të thotë se punojnë në shumë sistemeoperative me pothuajse kurrëfare ndryshimi në kod. Për të bërë këtë nevojitet PHP-GTK shtesa. Megjithatë PHP përdoret shumë pak sa i perket këtij drejtimi.

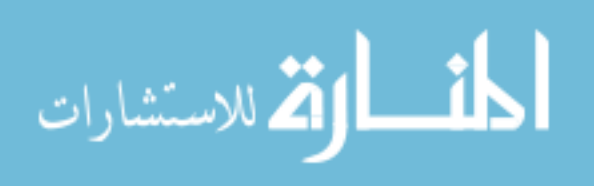

## <span id="page-18-0"></span>**3 Deklarimi i problemit**

Në kohën në të cilën jetojmë teknologjia është tepër e pranishme në jetët tona, pasi që një shumicë e njerëzve posedojnë telefona të mençur[11],e shumica e cilëve kalojnë një kohë të madhe duke shfletuar nëpër telefona të mençur[12]. Informimi rreth turizmit nepër shumë shtete/regjione bëhët përmes web aplikacionevë të tyre për turizëm në të cilët mund të informohesh rreth eventeve, vendeve, pamjeve, çmimeve, kohës së eventeve dhe shumëçka rreth turizmit. Atëherë ishte e arsyeshme që të krijohet një web aplikacion përturizëm të Kosovës, në të cilin do të ishte e mundur qasja e lehtë dhe informimi i saktë për gjetjen e ndonjë vendi turistik në Kosovë.

Pasi që shumë persona janë të angazhuar me punë, e disa kohën e tyre e kalojnë në shtëpi, atëherë një mundësi shumë e mirë dhe jo e ndërlikuar është informimi përms këtij web aplikacioni. Tëky web aplikacion shumë persona do të informohen rreth vendeve turistike e poashtu edhe për organizimin e ndonjë eventi të caktuar. Si dhe duke parë që shumë biznese të ndryshme duan t'i shfaqin produktet e tyre para klientelës, atëherë do të ofrohet mundësia që më anë të këtij web aplikacioni të regjistrojnë biznesin e tyre. Ku klientët do të mund të kenë informacione rreth tyre si p.sh. vendin se ku ndodhen, numrin kontaktues, çfarë ofron ai biznes, si dhe pamje të atij biznesi.

Informimi për organizimin e eventeve të ndryshme mund të bëhët edhe përmes fletushkave, por një gjë e tillë ka kosto. Informimi i popullsisë përmes fletushkave po ashtu nuk është mjafueshëm i sigurt, pasi që një fletushkë e tillë do mund të mos kalonte në duart e personave të interesuar. Por, më anë të këtij web aplikacioni kjo do të ishte e sigurt pasi që ҫdo person i interesuar do të mund të shihte në web, gjithashtu do të mund të shikonte edhe postime të tjera që do të mund të i interesonin, mirëpo edhe të gjithë ata që kanë zgjedhur të informohen më anë të emailit atëherë do e pranonin atë event përmës emailit. Zhvillimi i këtij web aplikacioni në pjesën e front end do të realizohet përmes bootstrap,javascript,jquery ndërsa për pjesën e back end është përdorur vetëm PHP.

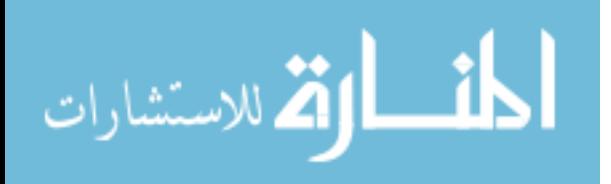

#### **3.1 Motivimi për Projektin**

<span id="page-19-0"></span> Bazuar në parashtrimin e problemit është mësuar se zhvillimi i një web aplikacioni të përshtatshëm për PC dhe telefona të mençur do të lehtësonte punën nje shfrytëzusi që të gjejë së cilin vend dëshiron t'a vizitoj. Ky aplikacion është tepër i nevojshëm dhe i mirëpritur nga shumë të interesuar që synojnë të jenë pjesë e saj. Aplikimi i njohurive për teknologjitë e fundit kanë ndikuar drejtëpërdrejtë në motivimin dhe zhvillimin e projektit, pëballja e sfidave të ndryshme teknike jo që kanë shtuar vetëm eksperiencën e punës por gjithashtu është ngritur motivimi për t'u realizuar projekti në përpikëmëri, ku ky aplikacion do të mundsojë regjistrimin e vendevë turistike, mundësinë për të regjistruar evente, mundësinë për të regjistruar foto.

#### <span id="page-19-1"></span>**3.2 Qëllimi dhe objektivat (AIM and Objectives )**

Qëllimi kryesor i këtij projekti është që të ndihmoj që tëzhvillohet gjithnjë e më shumë turizmi në Kosovë, i cilli do t'i ndihmonte jo vetëm kosovarët por edhe të vendeve të ndryshme të cilët dëshirojnë të vizitojnë Kosovën.

Ndër objektivat më kryesore për realizimin e këtij projekti janë të listuar si:

- Përdorimi i web aplikacioni të jetë nga secila paisje që i përkrah shfletuesit.
- Te ketë dizajn të mirë dhe lehtë i qasshem nga shfrytezuesit.
- Web aplikacioni të jetë responisv.
- Regjistrimi i produkteve vetem pasi që të jetë loguar.
- Dërgimi i feedback-ev dhe pranimi i tyre nga ana administratorit.
- Dërgimi i emailit pasi të jetë regjistuar.
- Dërgimi i email-ve çdo useri per produktet e reja që ai deshiron te njoftohet.

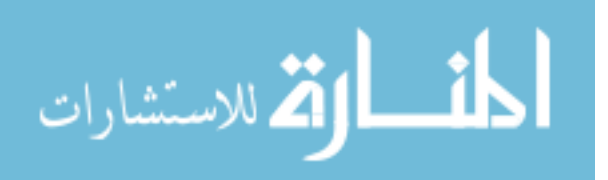

10

## <span id="page-20-0"></span>**4 METODOLOGJIA**

Metodologjia e cila është përdorur gjatë këtij punimi të diplomës përfshinë shfletimin e literaturës analizimin dhe krahasimin.

Shfletimi i literaturës është realizuar duke mbledhur materiale nga te dhëna sekondare siç janë broshura dhe artikuj rreth turizmit si dhe nga web aplikacione te turizmit te shteteve te ndryshme.Pas përmbledhjes së materialit është bërë një analizë nga infromatat e mbledhura. Si rezultat final kemi analizuar dhe krahasuar nga aspekti i performances dhe siguris me web aplikacionet e ngjajshme.

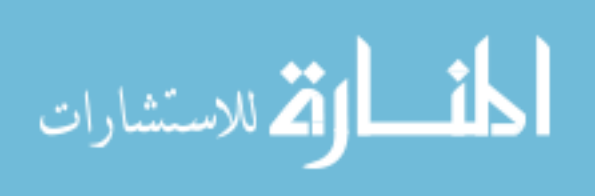

## <span id="page-21-1"></span><span id="page-21-0"></span>**5 ANALIZA E KËRKESAVE**

#### **5.1 Hyrje**

Çdo kërkesë është trajtuar në formë të analizës dhe është implementuar për të plotësuar kriterin krucialqë web aplikacioni të jetë i plotë dhe funksional. Kërkesat janë të ndara në kërkesat të shfrytëzuesit,funksionale, jo funksionale dhe në kërkesa të sistemit.

#### **5.2 Kërkesat**

<span id="page-21-2"></span>Në vijim do t'i definojmë disa nga kërkesat kryesore të sistemit, do t'i tregojme kërkesat funksionale që i nevojitën klientëve, poashtu do tregojmë kërkesat jo funksionale, dhe në fund do të tregojmë kërkesat e sistemit[9].

#### <span id="page-21-3"></span>**5.2.1 Kërkesat Funksionale**

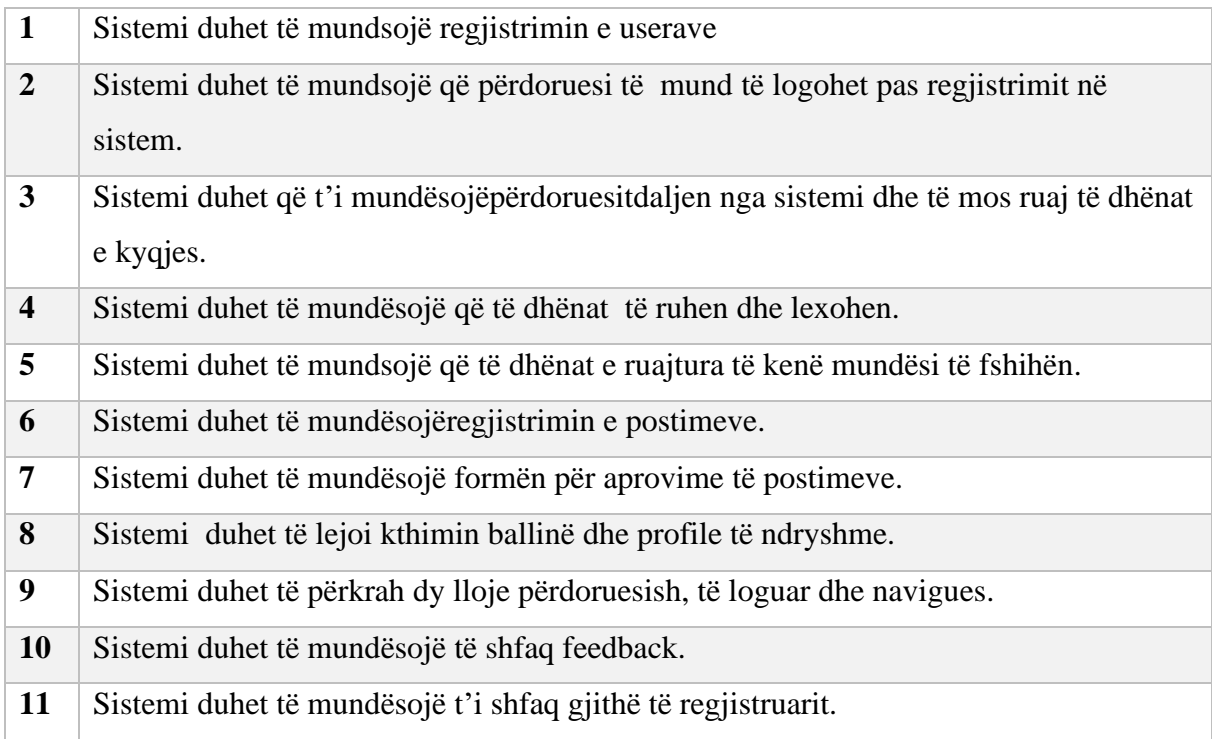

*Tabela 1 – Kërkesat Funksionale*

<span id="page-21-4"></span>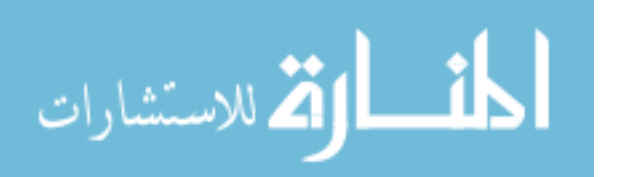

### **5.2.2 Kërkesat Jo Funksionale**

<span id="page-22-0"></span>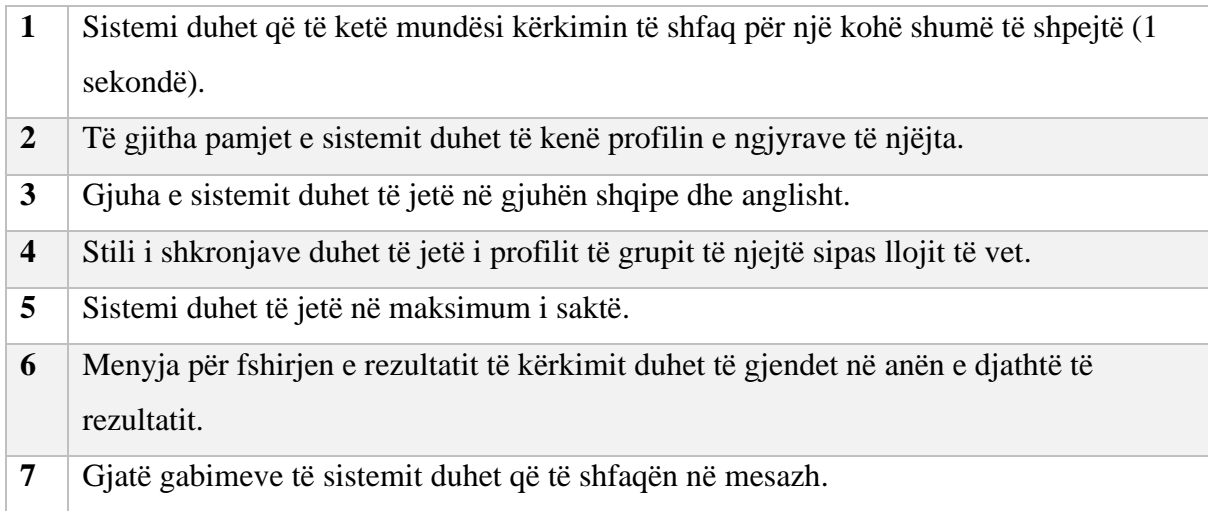

### *Tabela 2 – Kërkesat Jo Funksionale*

## <span id="page-22-3"></span><span id="page-22-1"></span>**5.2.3 Kërkesat e Sistemit**

| $\mathbf{1}$                                                                                          | Sistemi duhet të jetë i realizuar dhe i përkrahur për të gjitha paisjet që i perkrahin |  |  |  |  |  |  |  |  |
|----------------------------------------------------------------------------------------------------|----------------------------------------------------------------------------------------|--|--|--|--|--|--|--|--|
|                                                                                                    | shfletuesit si (google chrome, muzilla firefox, safari etj).                           |  |  |  |  |  |  |  |  |
| $\overline{2}$<br>Sistemi duhet të jetë responsiv(përgjegjës) për paisje të ndryshme si smartphone-et |                                                                                        |  |  |  |  |  |  |  |  |
|                                                                                                    | tabletet dhe pc.                                                                       |  |  |  |  |  |  |  |  |
| 3                                                                                                    | Sistemi duhet të realizohet në bootsrap, html,css, php, mySql.                         |  |  |  |  |  |  |  |  |
| $\overline{\mathbf{4}}$                                                                               | Minimum Ram për paisjet duhet të jetë së paku 1GB                                      |  |  |  |  |  |  |  |  |
| 5                                                                                                    | Softueri nuk lejon dy shfrytëzues me id të njejtë.                                     |  |  |  |  |  |  |  |  |
| 6                                                                                                    | Kyçja në internet është e obligueshme.                                                 |  |  |  |  |  |  |  |  |
| 7                                                                                                    | Sistemi duhet të jetë i disponueshëm në gjitha sistemet operative.                     |  |  |  |  |  |  |  |  |

*Tabela 3 – Kerkesat e Sistemit*

## <span id="page-22-4"></span><span id="page-22-2"></span>**5.3 Skenarët**

Njëskenar është përshkrimi i ndërveprimit të personit me sistem.Skenarët ndimojnë fokusimin e dizajnit në kërkesat e përdoruesit,të cilat janë të dallueshme nga kërkesat teknike apo të biznesit. Skenarët mund të jenë të lidhur me raste të përdorimit(use cases),të cilat përshkruajnë

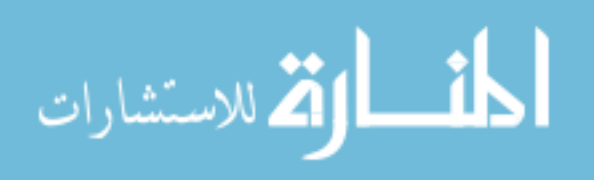

ndërveprime në një nivel teknik.Skenarët janë pra të përshtatshme për përdorim gjatë dizajnit të aktiviteteve me pjesëmarrje [9].

#### <span id="page-23-0"></span>**5.3.1 Kur skenarët janë të përshtatshme?**

Skenarët janë të përshtatshme për t'u përdorur sa herë që të ketë nevojë për të përshkruar një sistëm bashkvëprimi nga perspektiva e përdoruesit.

Ato janë veçanarisht të dobishme kur j'u duhet për të hequr vëmendjen nga teknologjia,me qëllim për të hapur mundësi dizajnit,ose kur keni nevojë për të siguruar që kufizimet teknike apo buxhetore nuk shkelin kufizimet e përdorshmërisë[9].

#### <span id="page-23-1"></span>**5.3.1 Si mund të përdorni skenarët?**

Skenarët mund t'i përdorim gjatë dizajnit për të siguruar që të gjithë pjesëmarrësit të kuptojnë dhe të bien dakord për parametrat e dizajnit, dhe të përcaktojnë saktësisht se çfarë ndërveprimi sistemi duhet të mbështes.

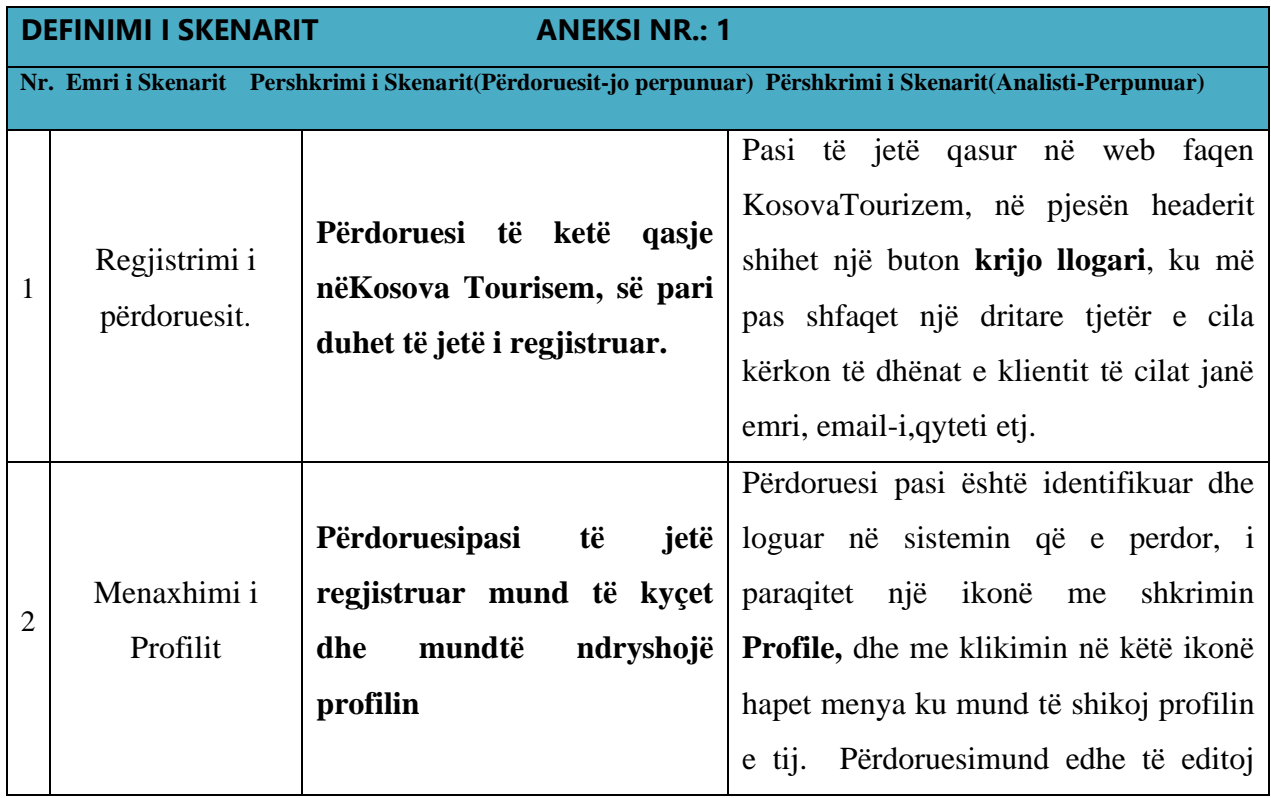

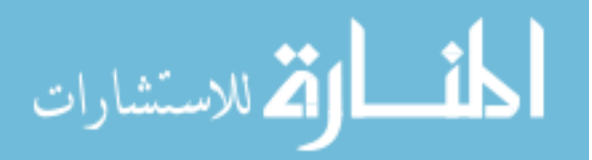

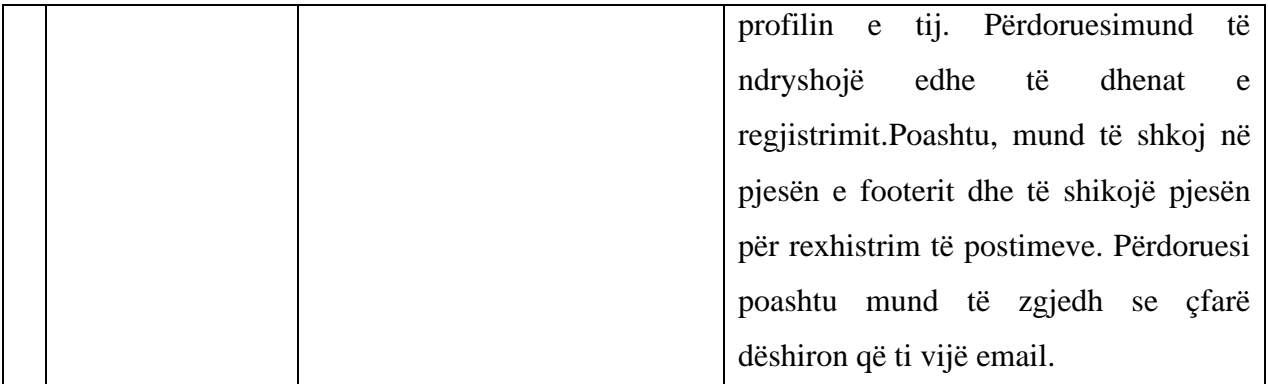

#### *Tabela 4: Definimi i skenarit.*

#### <span id="page-24-2"></span>**5.4 Përformanca**

<span id="page-24-0"></span>Përformanca e këtij aplikacioni është mjaft e mirë sepse framework i përdorur është Bootsrap dhe PHP që ofron përformancë jashtëzakonisht të shpejtë dhe të automatizuar.

Bootsrap ndërton projekte të përgjegjshme dhe të lëvizshme në web me bibliotekën më të popullarizuar të komponentëve në botë [1].

Bootstrap është një vegël e hapur për zhvillim me HTML, CSS dhe JS. Shpejtë prototipon idetë tuaja të ndërtoni aplikacion të tërë me variablat, sistemin e rrjetit të përgjegjshëm, komponentët e përparmë të zgjeruar dhe shtojcat e fuqishme të ndërtuara në jQuery [1].

PHP (shkurtesa rekurzive për PHP: Hypertext Preprocessor) është një gjuhë e shkruar me përdorim të përgjithshëm të hapur me burim të hapur që është veçanërisht i përshtatshëm për zhvillimin e webit dhe mund të futet në HTML [13].

#### **5.5 Zgjerueshmëria**

<span id="page-24-1"></span>Aplikacioni është ndërtuar në atë mënyrë të thjeshtë, sa që ka lënë një mundësi te mjaftueshme për zgjerueshmëri, si nga ana funksionale ashtu edhe përmbajtësore – Me shumë lehtësi mund të shfrytëzohet edhe si mobile aplikacion e e cila mund të shfrytëzohet nga shumë paisje të ndryshme.

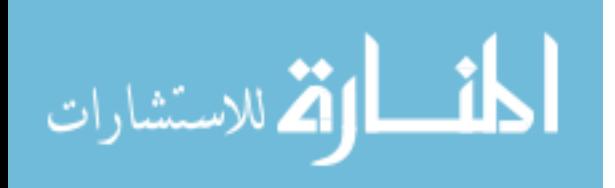

### <span id="page-25-1"></span><span id="page-25-0"></span>**6 USE CASE**

#### **6.1 Use Case Diagrami**

Use Case Diagrami është një metodologji e përdorur në analizën e sistemit për të identifikuar, sqaruar dhe organizuar kërkesat e sistemit. Use Case Diagram përbëhet nga një sërë sekuencash të mundshme të ndërveprimeve midis sistemeve dhe përdoruesve në një mjedis të caktuar dhe që lidhen me një qëllim të caktuar. Ai përbëhet nga një grup elementësh (për shembull, klasa dhe ndërfaqe) që mund të përdoren së bashku në një mënyrë që do të ketë një efekt më të madh se shuma e elementeve të veçanta të kombinuara. Use Case Diagram duhet të përmbajë të gjitha aktivitetet e sistemit që kanë rëndësi për përdoruesit. Një Use Case Diagram mund të mendohet si një përmbledhje e skenarëve të mundshëm që kanë të bëjnë me një qëllim të caktuar, në të vërtetë, rastet dhe qëllimi i përdorimit konsiderohet ndonjëherë sinonim[9].

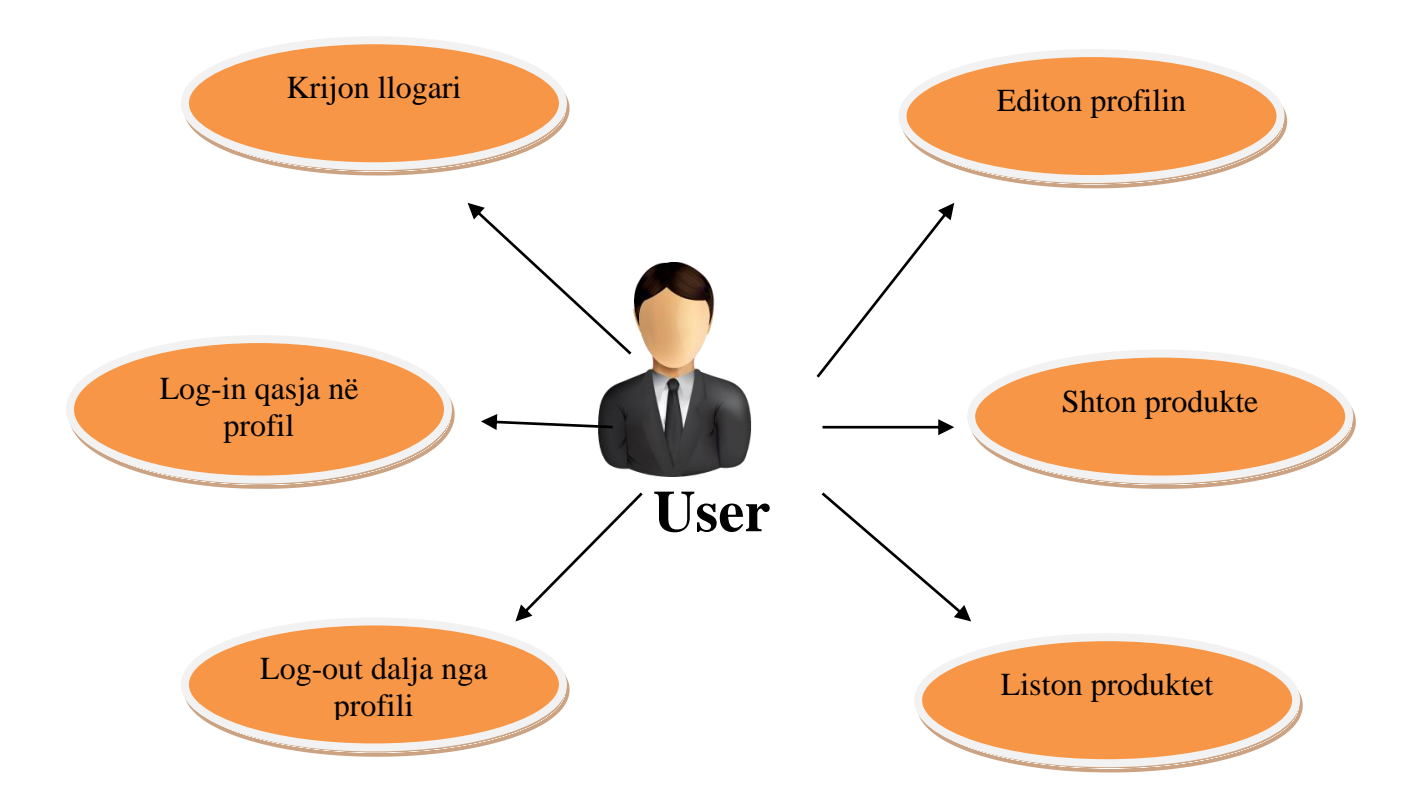

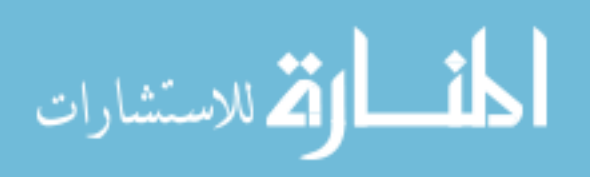

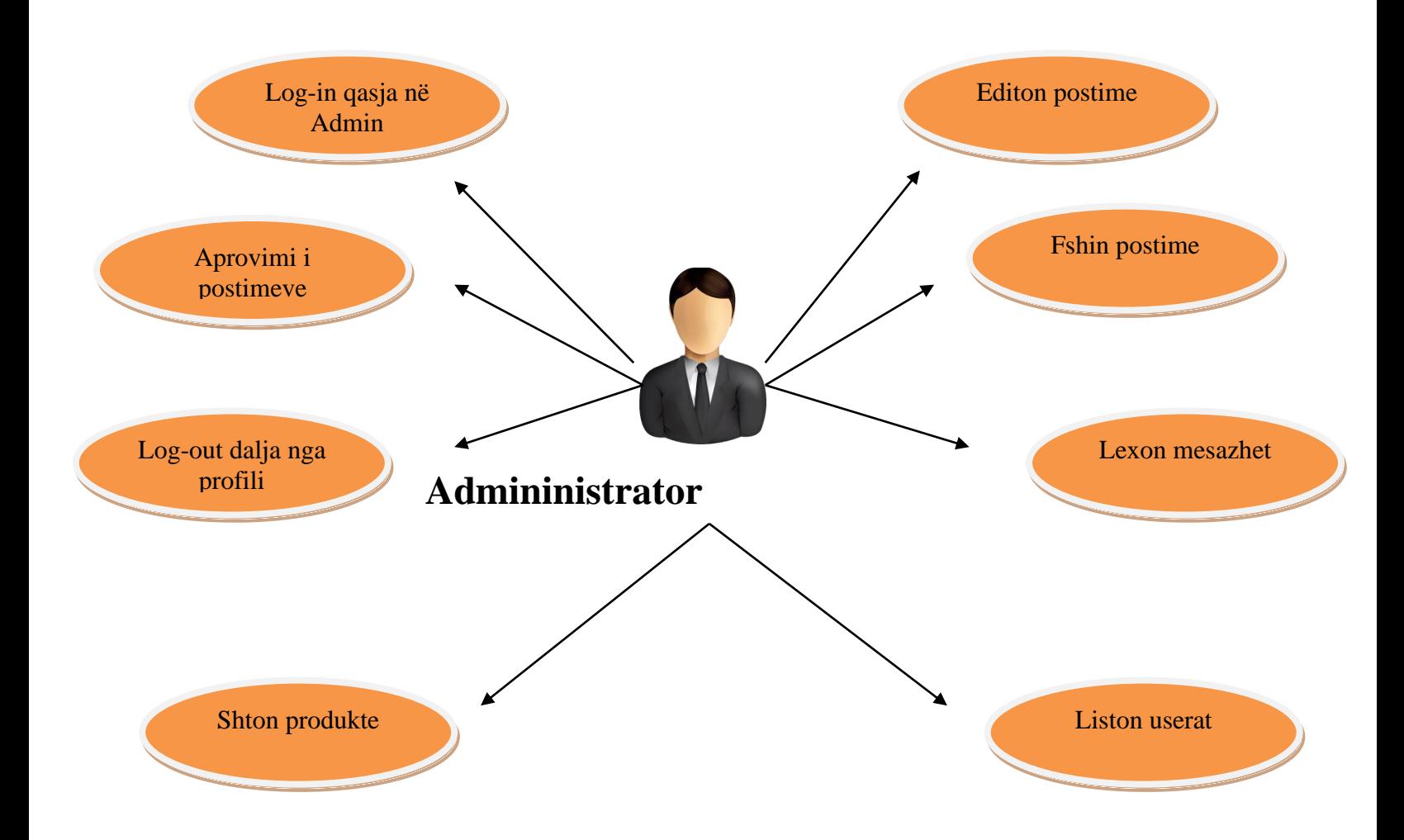

<span id="page-26-1"></span><span id="page-26-0"></span>**6.2 UseCase Tabela**

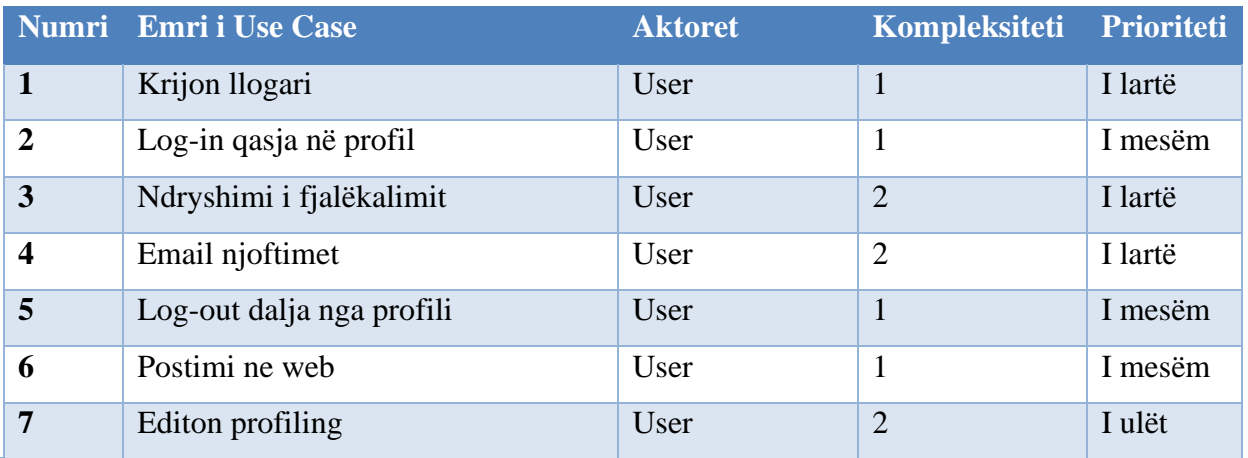

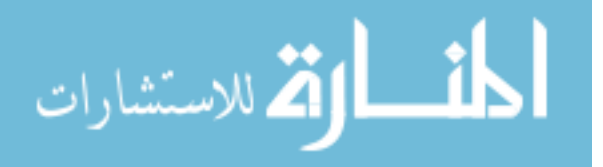

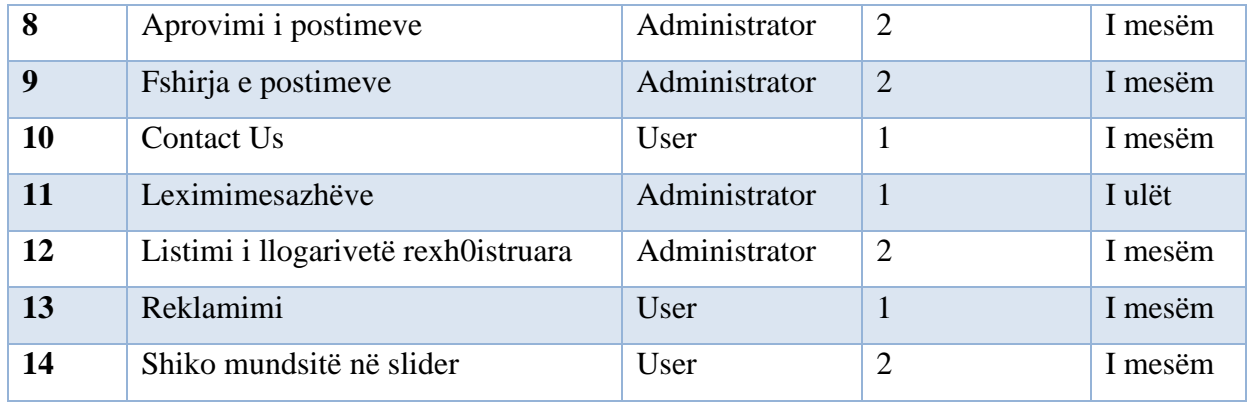

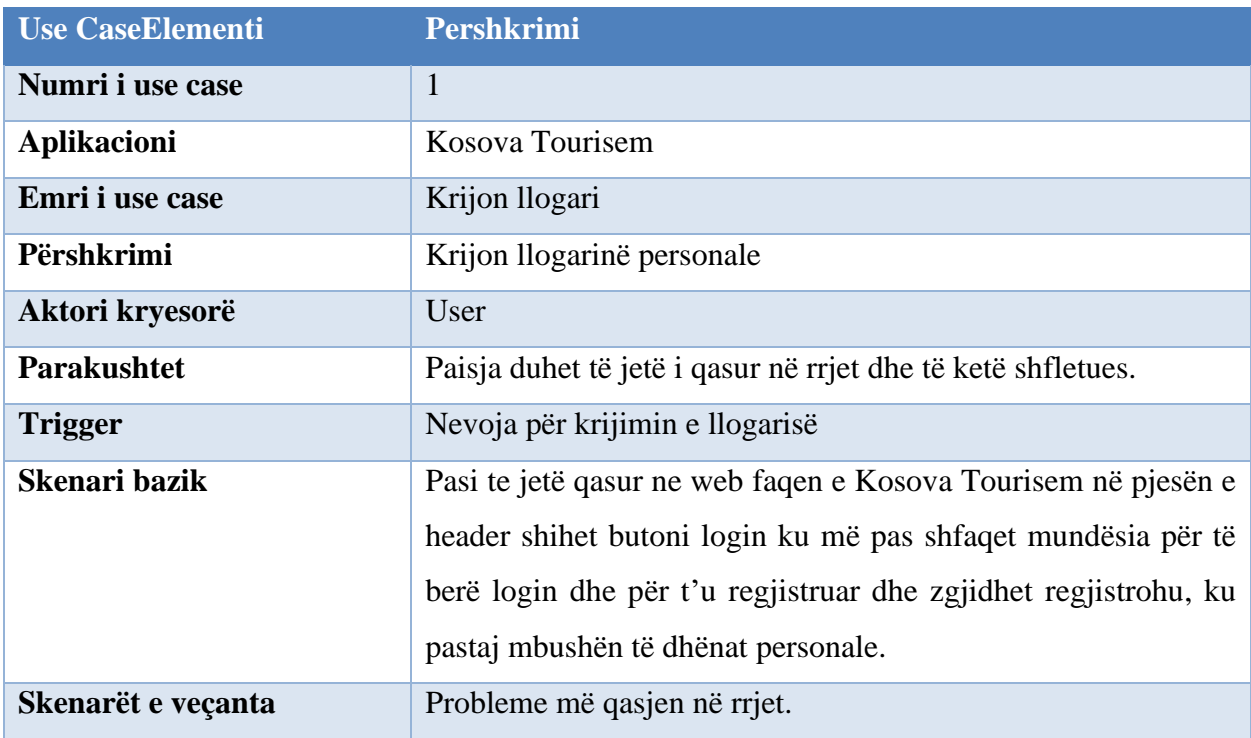

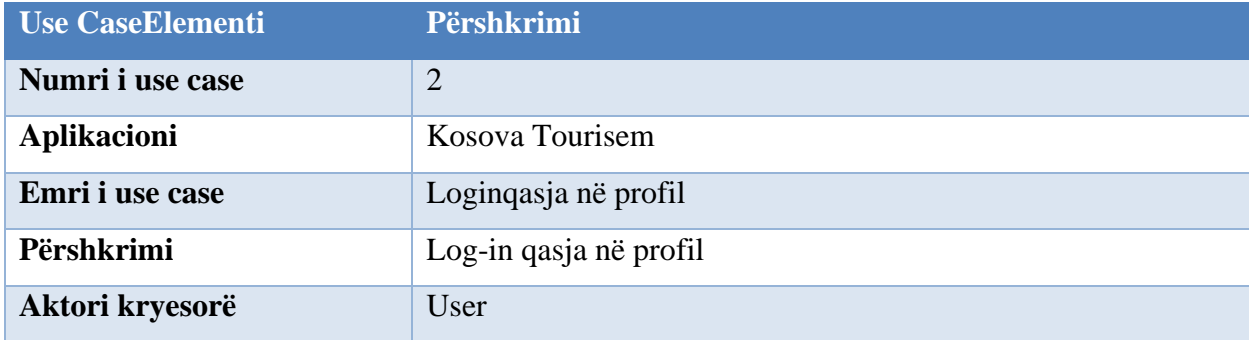

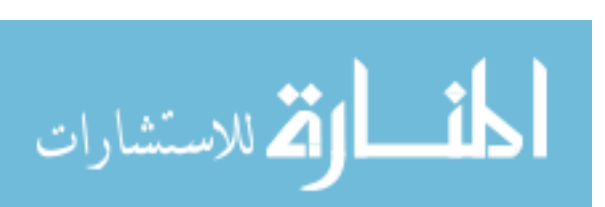

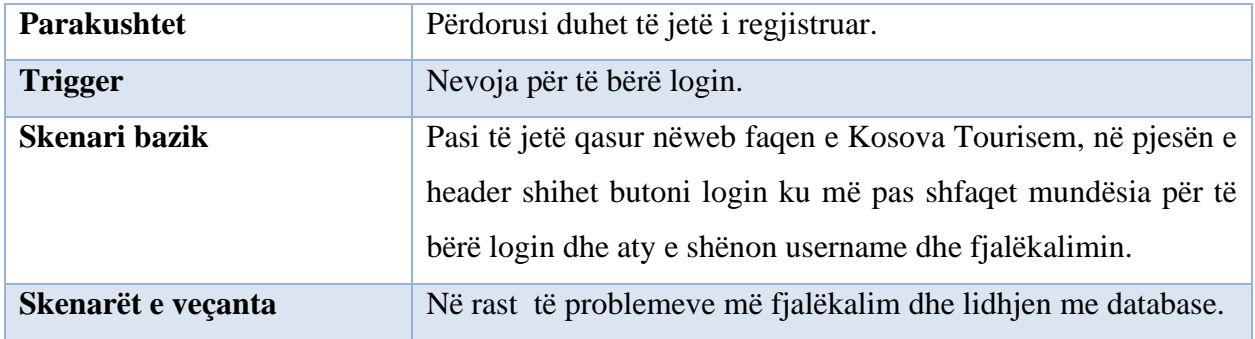

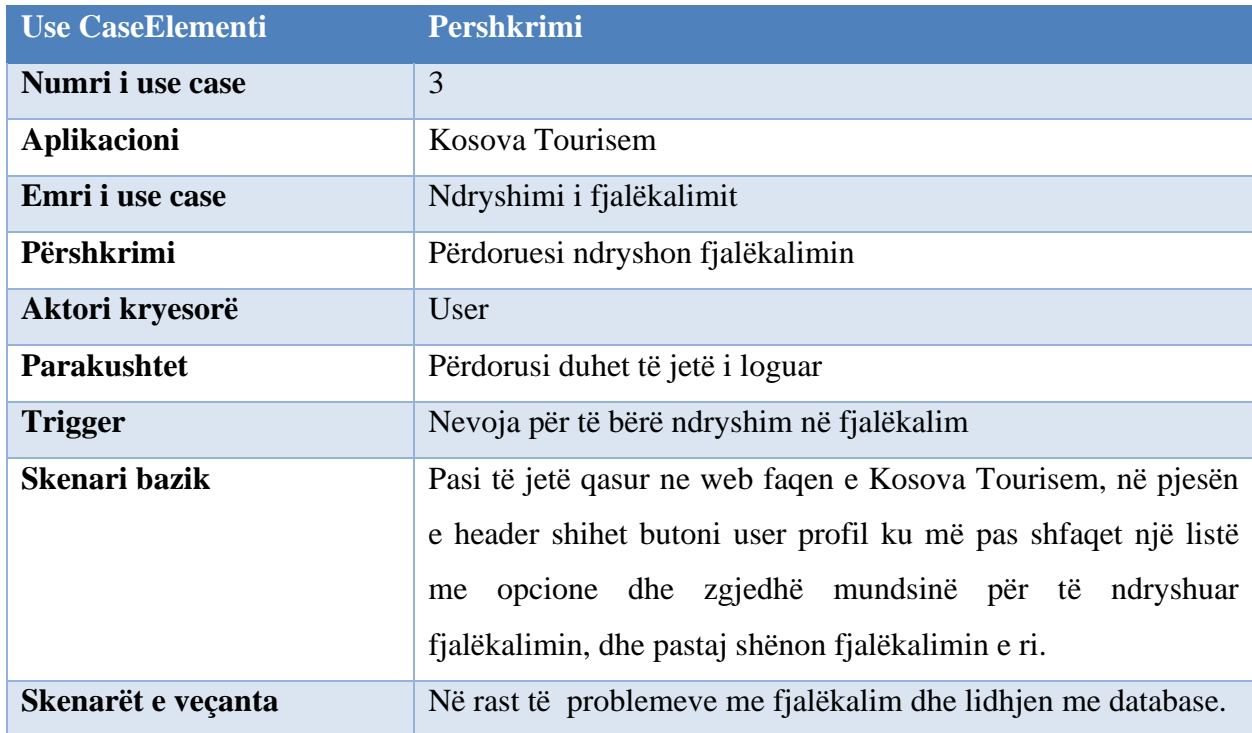

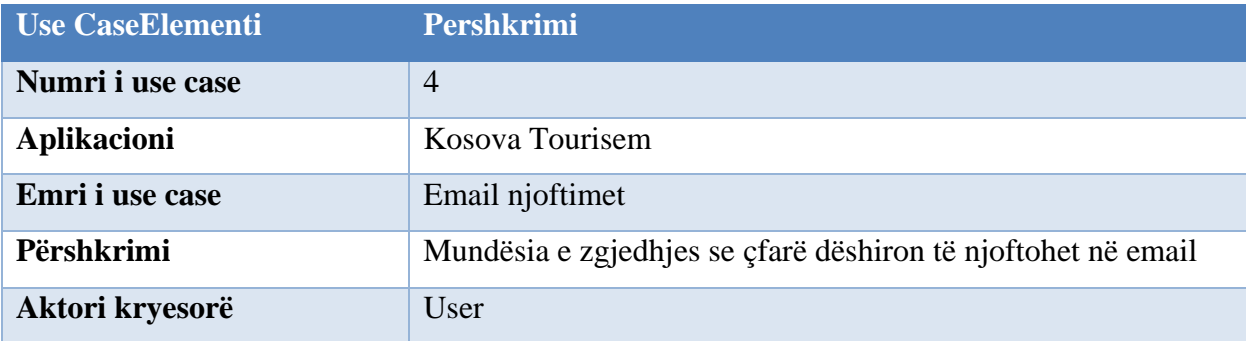

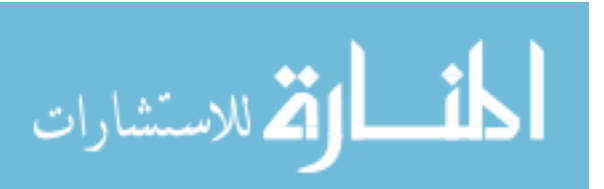

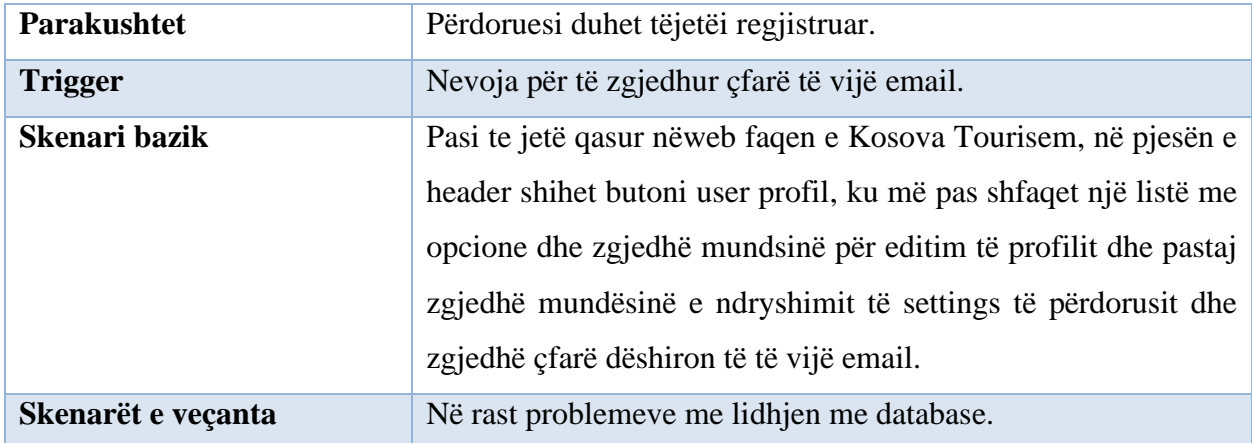

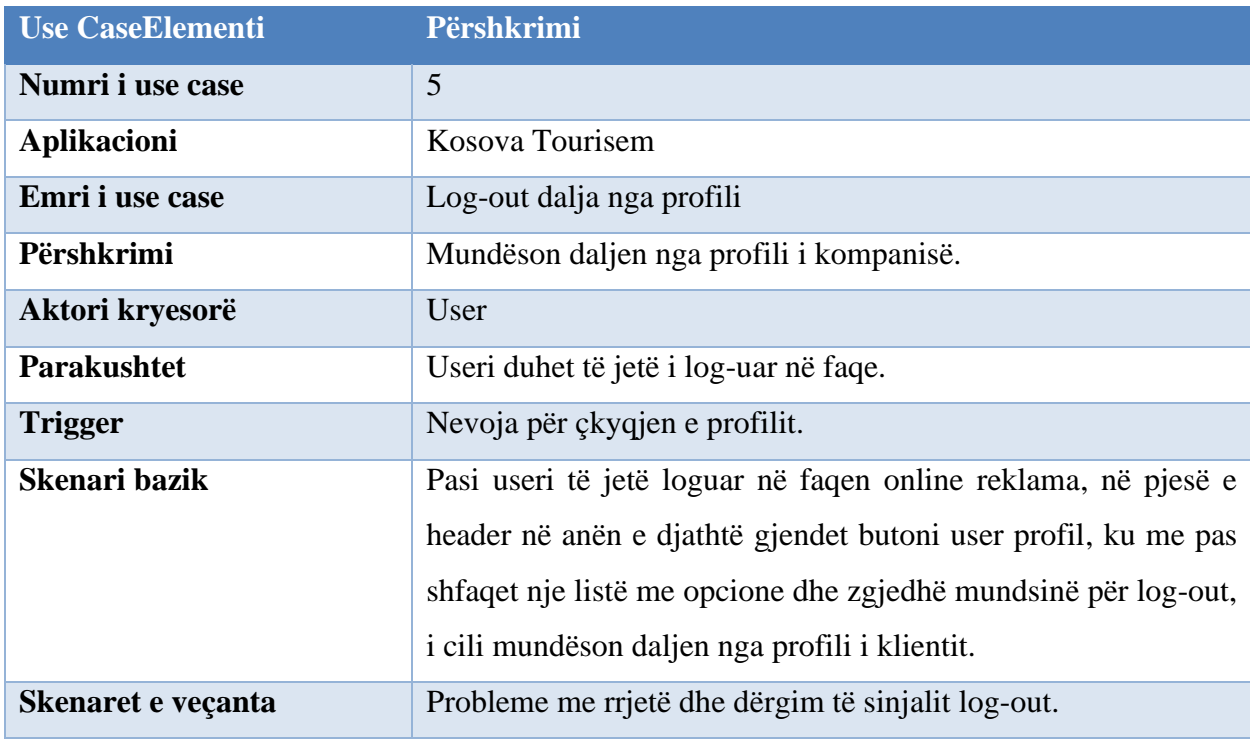

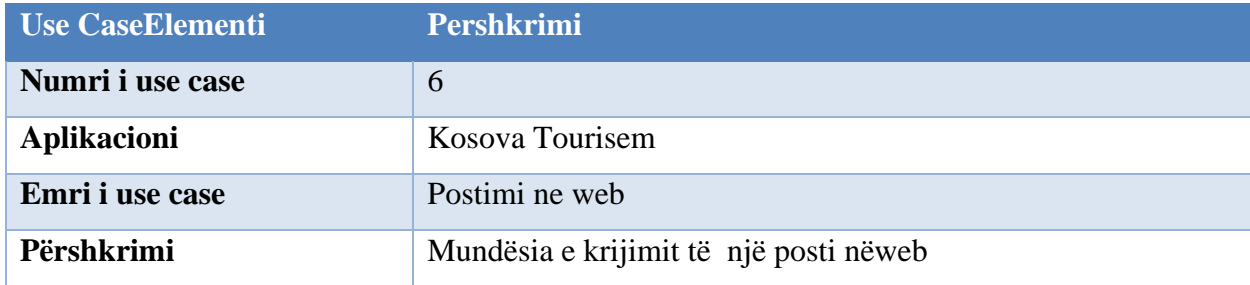

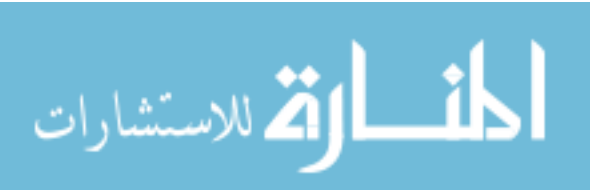

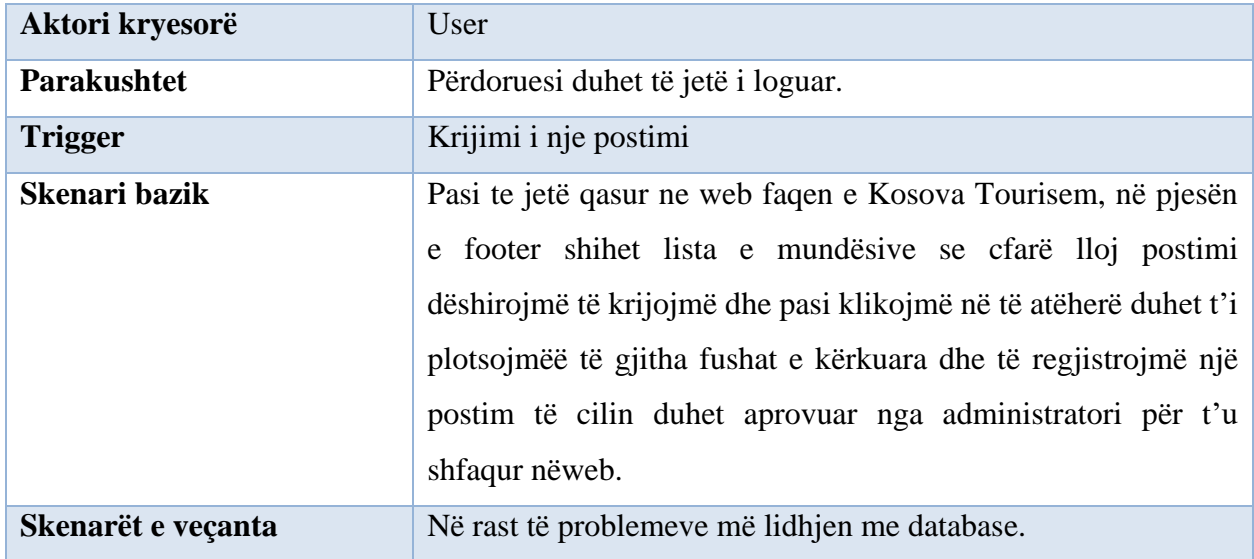

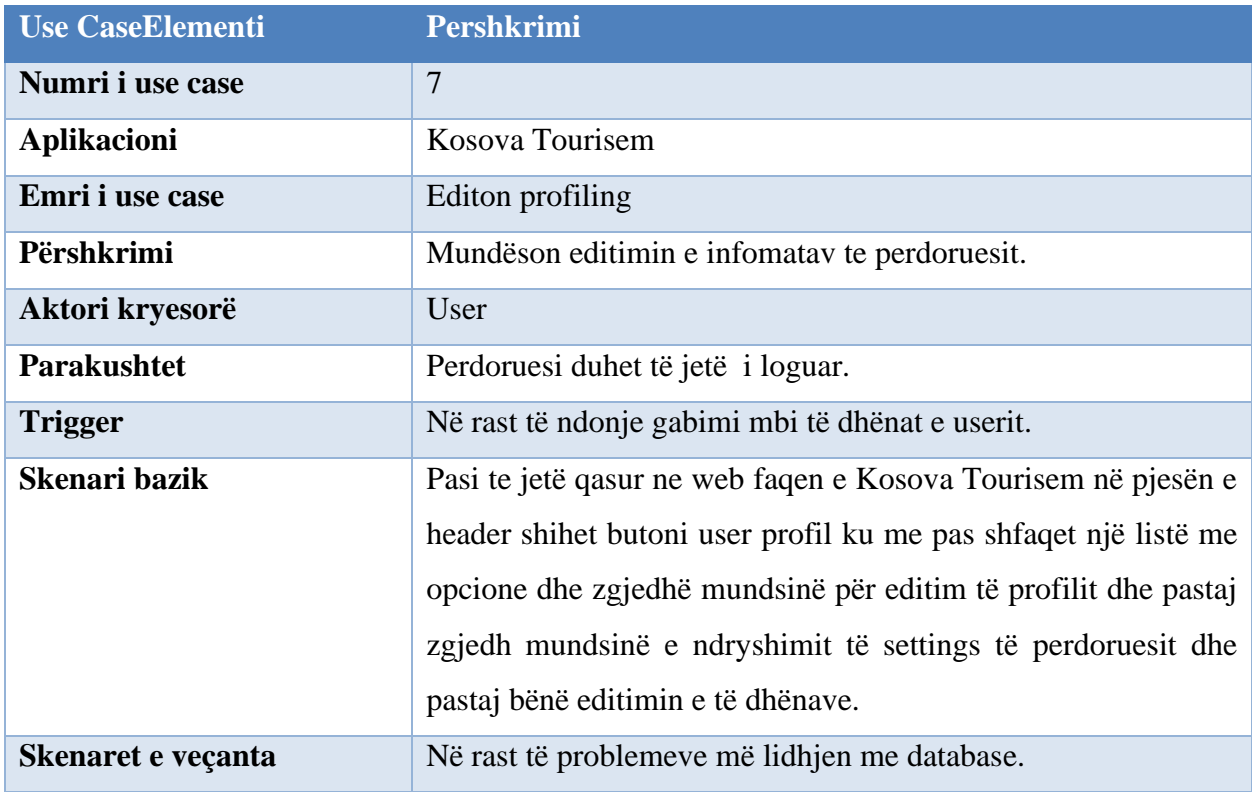

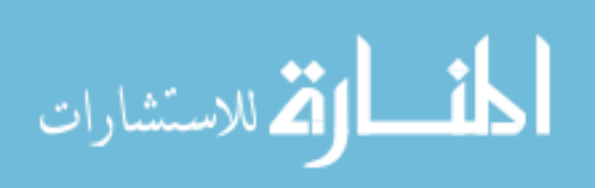

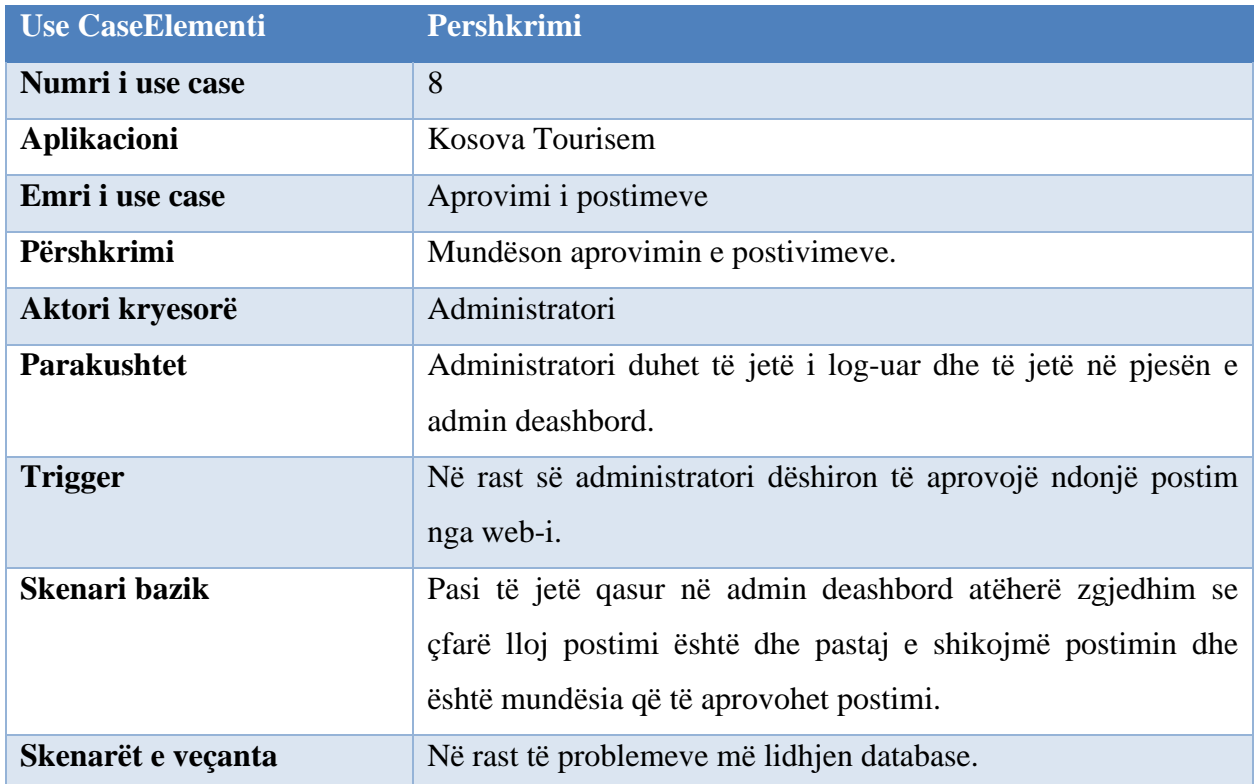

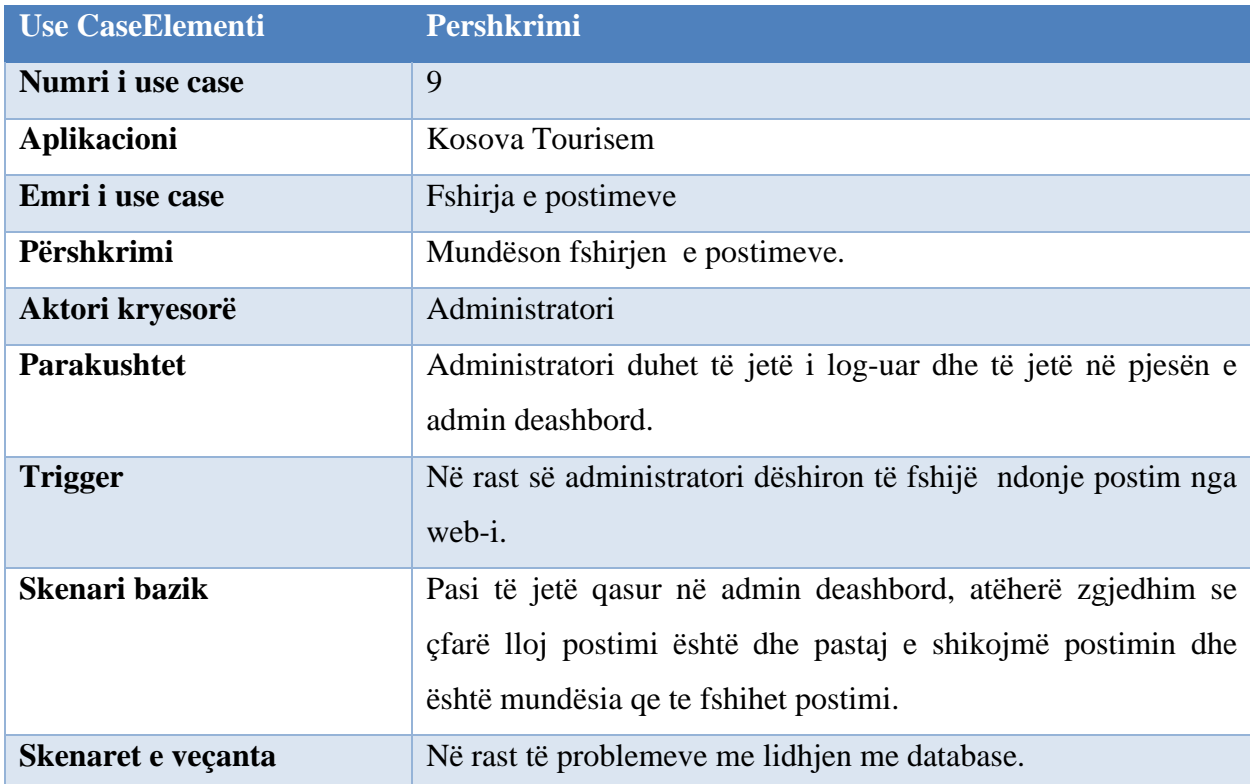

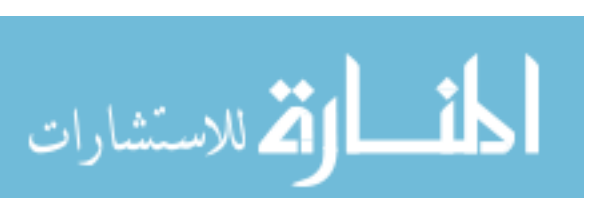

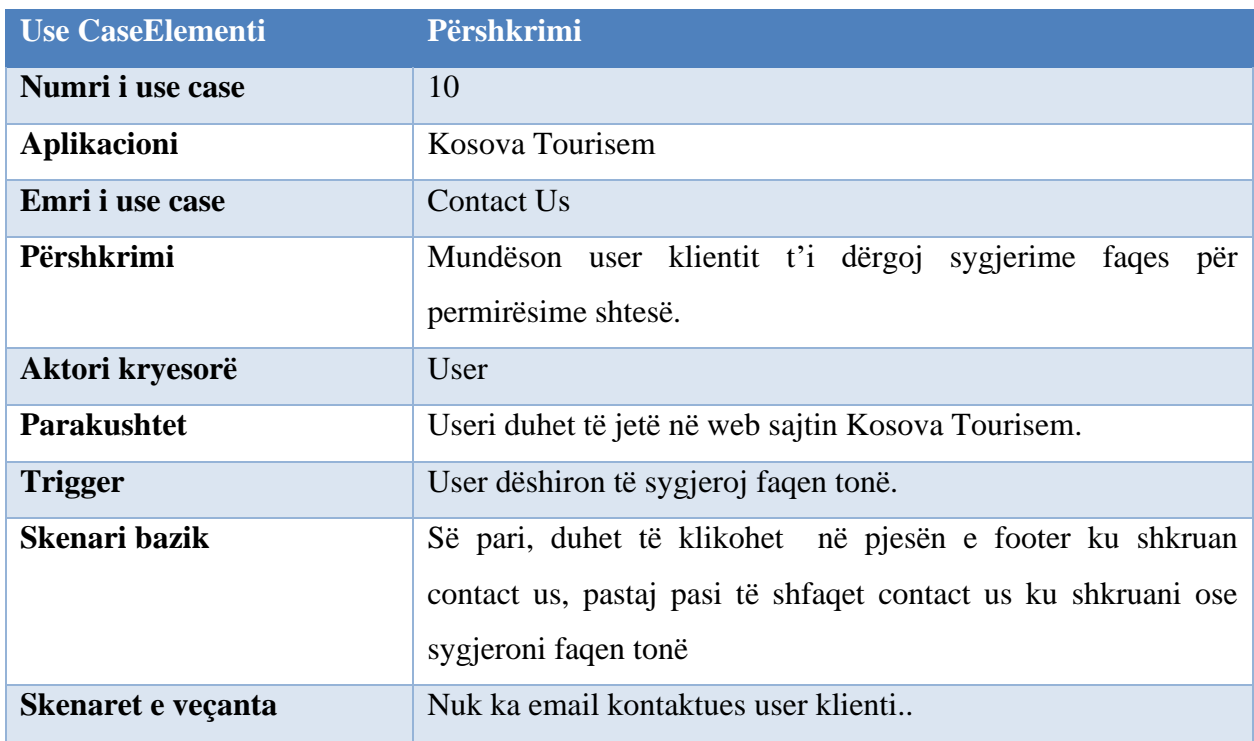

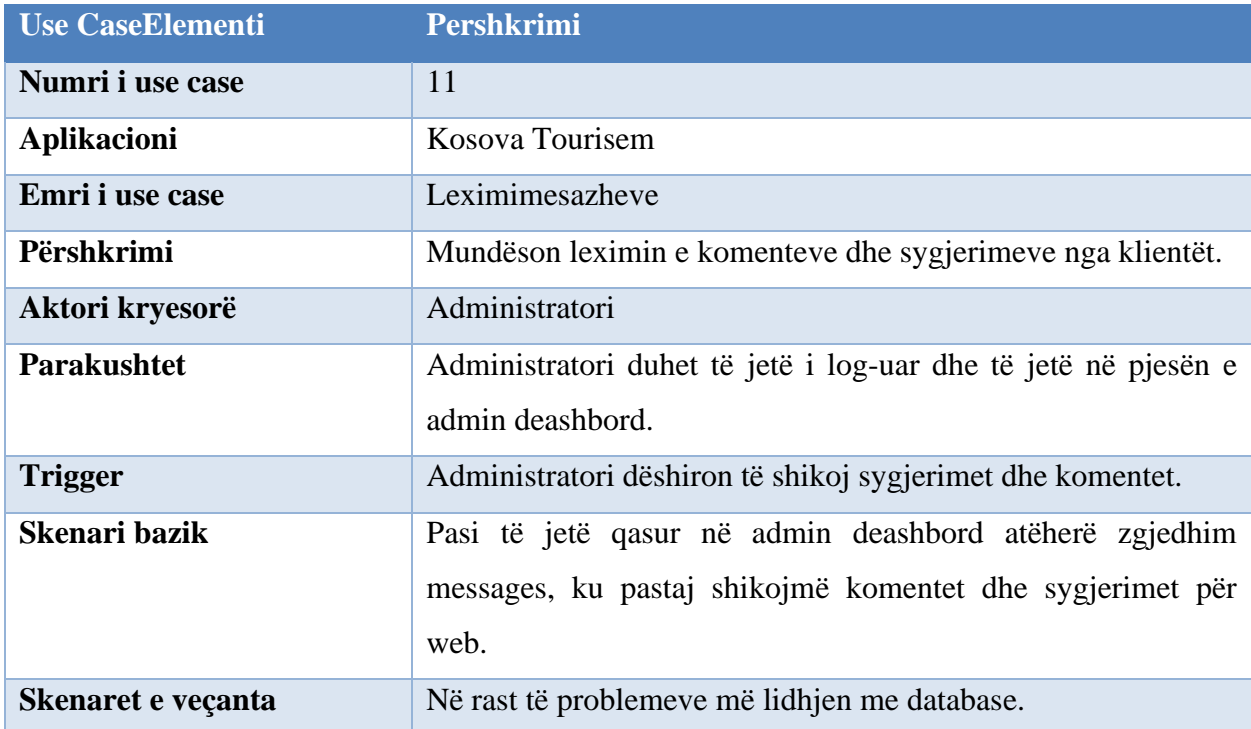

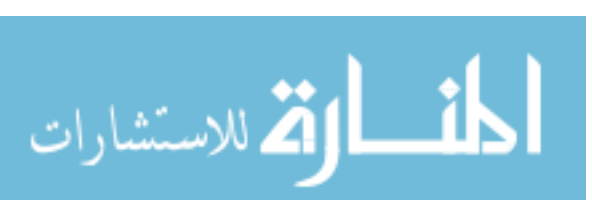

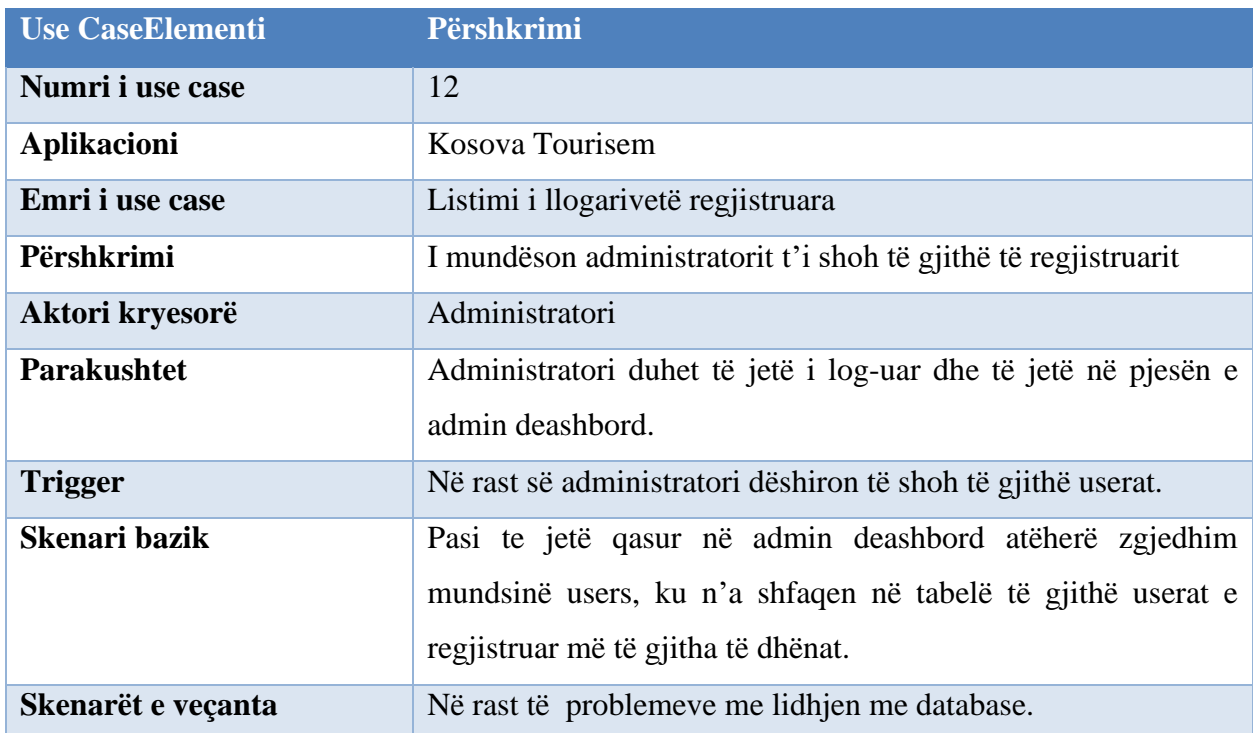

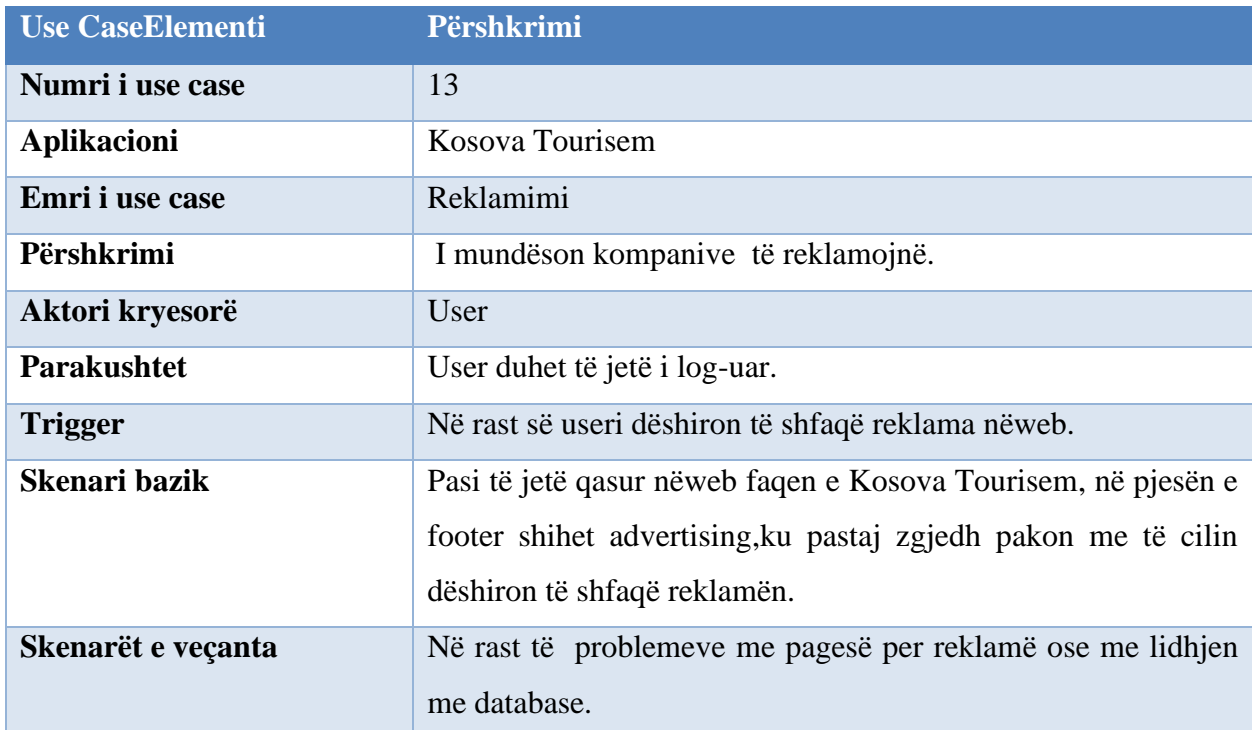

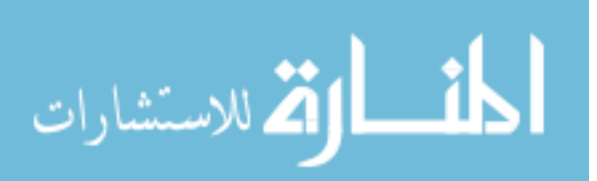

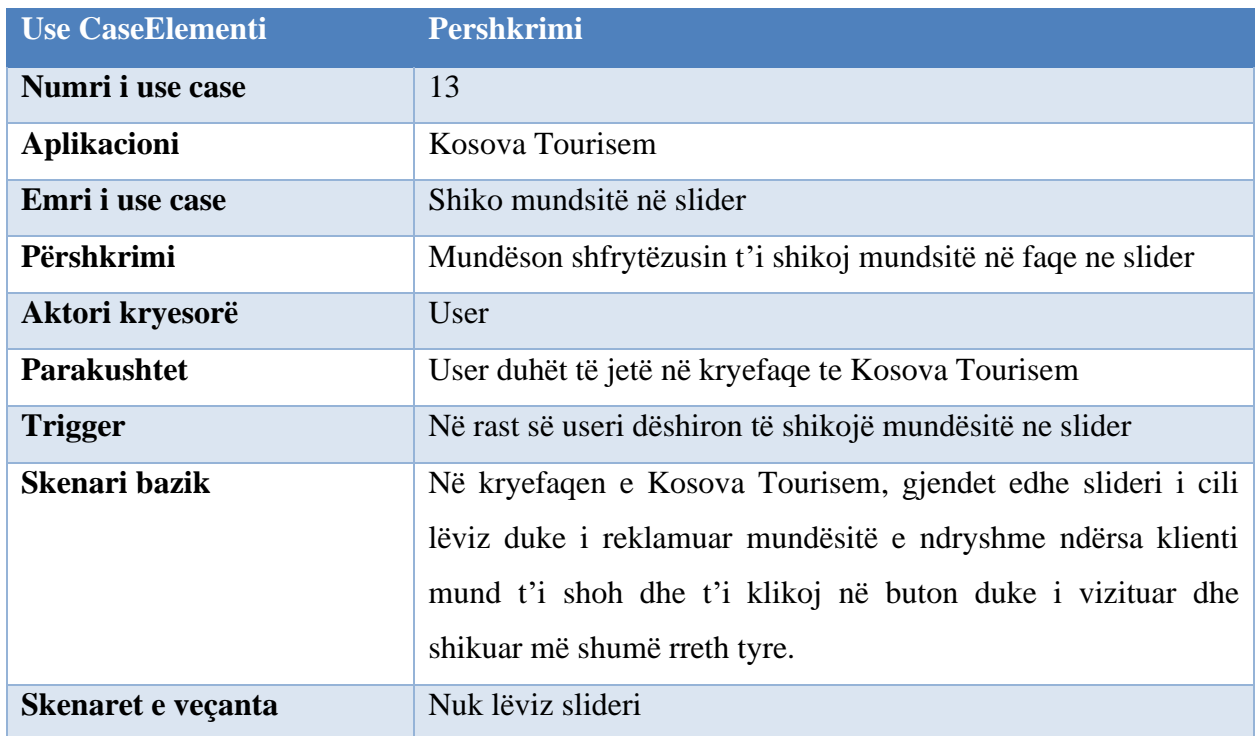

## **6.3 Data flow modeling**

<span id="page-34-0"></span>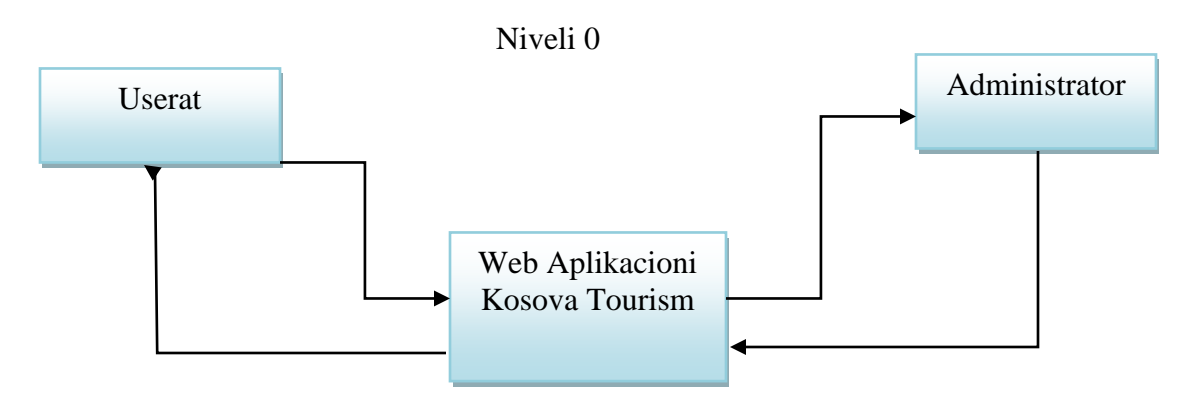

<span id="page-34-1"></span>*Figura 2:Data flowmodeling niveli 0 ,komunikmi mes Userave ,aplikacionit dhë administratorit*

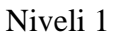

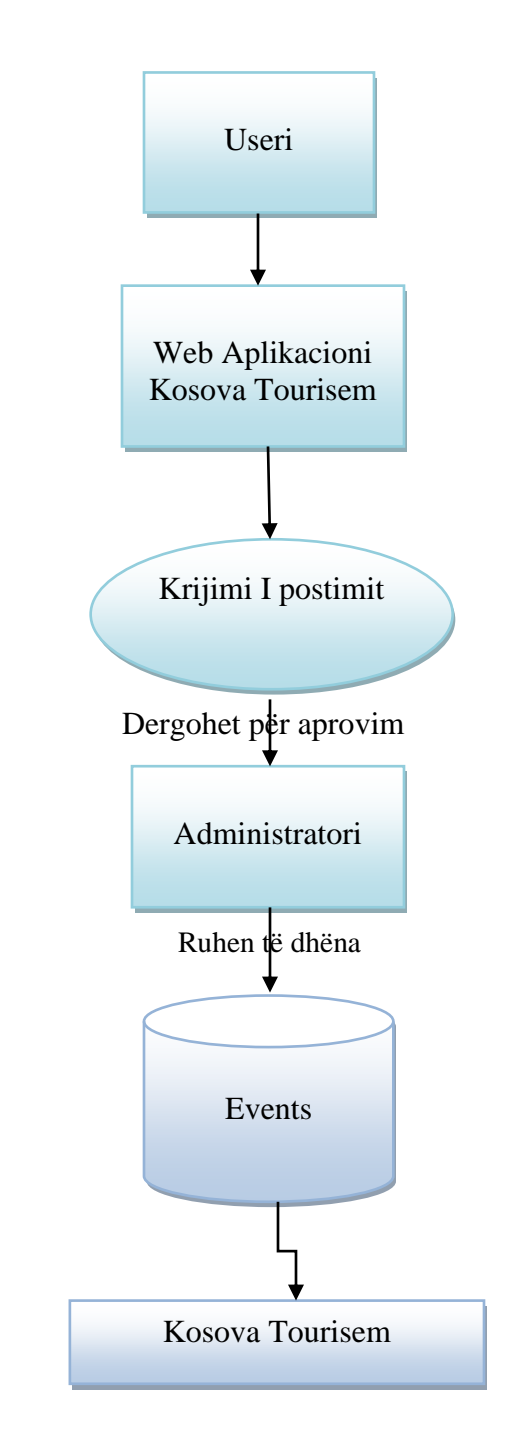

<span id="page-35-0"></span>*Figura 3: Niveli 1 i Data flowmodeling ,regjisrimet nga Userat dhe lidhja me Database*

#### <span id="page-36-0"></span>**6.4 FlowChart**

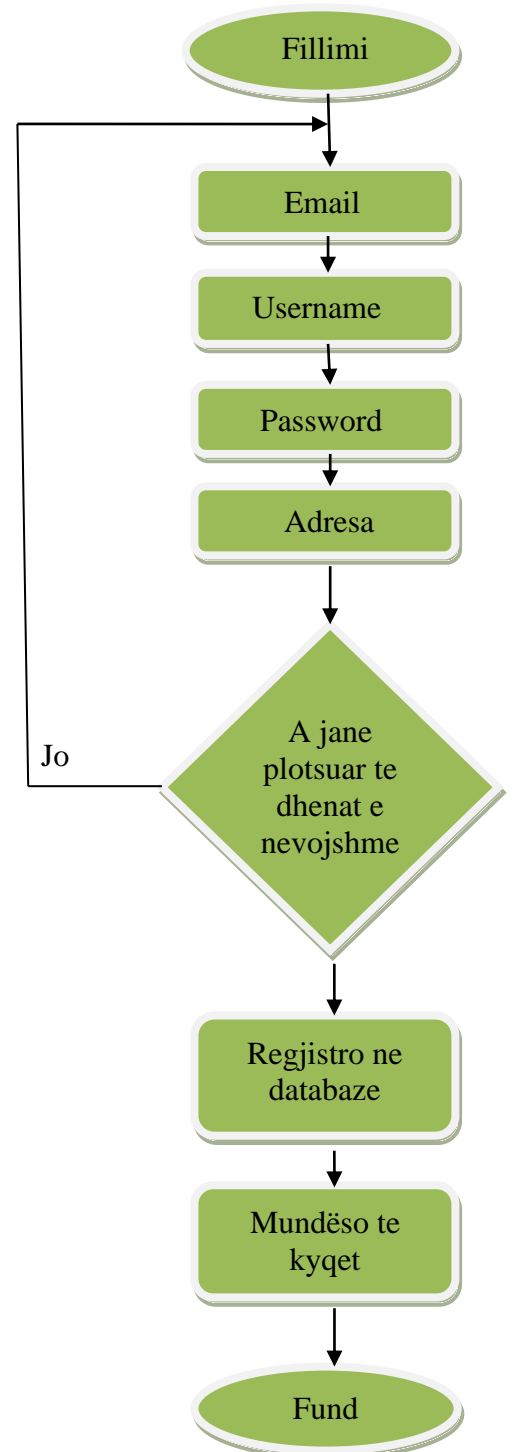

*Figura 4:Paraqitja e algoritmit FlowChart me kushte.*

<span id="page-36-1"></span>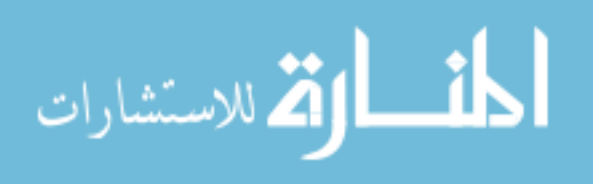

#### <span id="page-37-0"></span>**6.5 Struktura e Databazes**

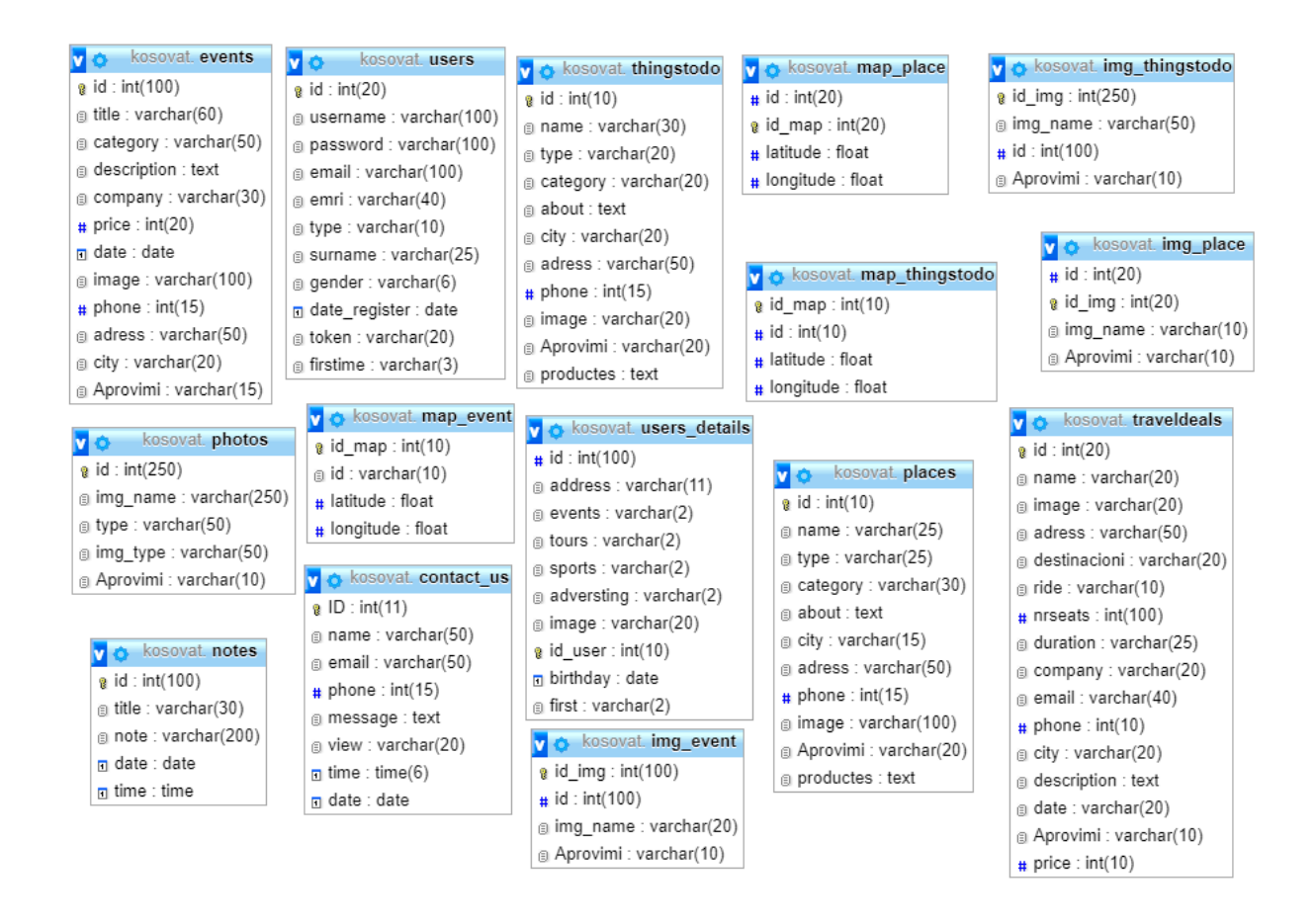

<span id="page-37-1"></span>*Figura 5:Paraqitja e tabelave në database*

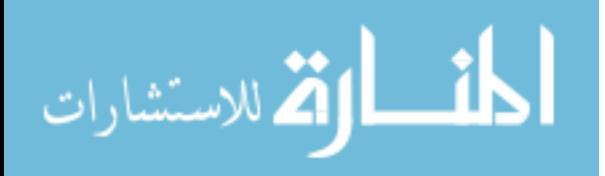

### <span id="page-38-1"></span><span id="page-38-0"></span>**7 DIZAJNI**

#### **7.1 Faqja kryesore**

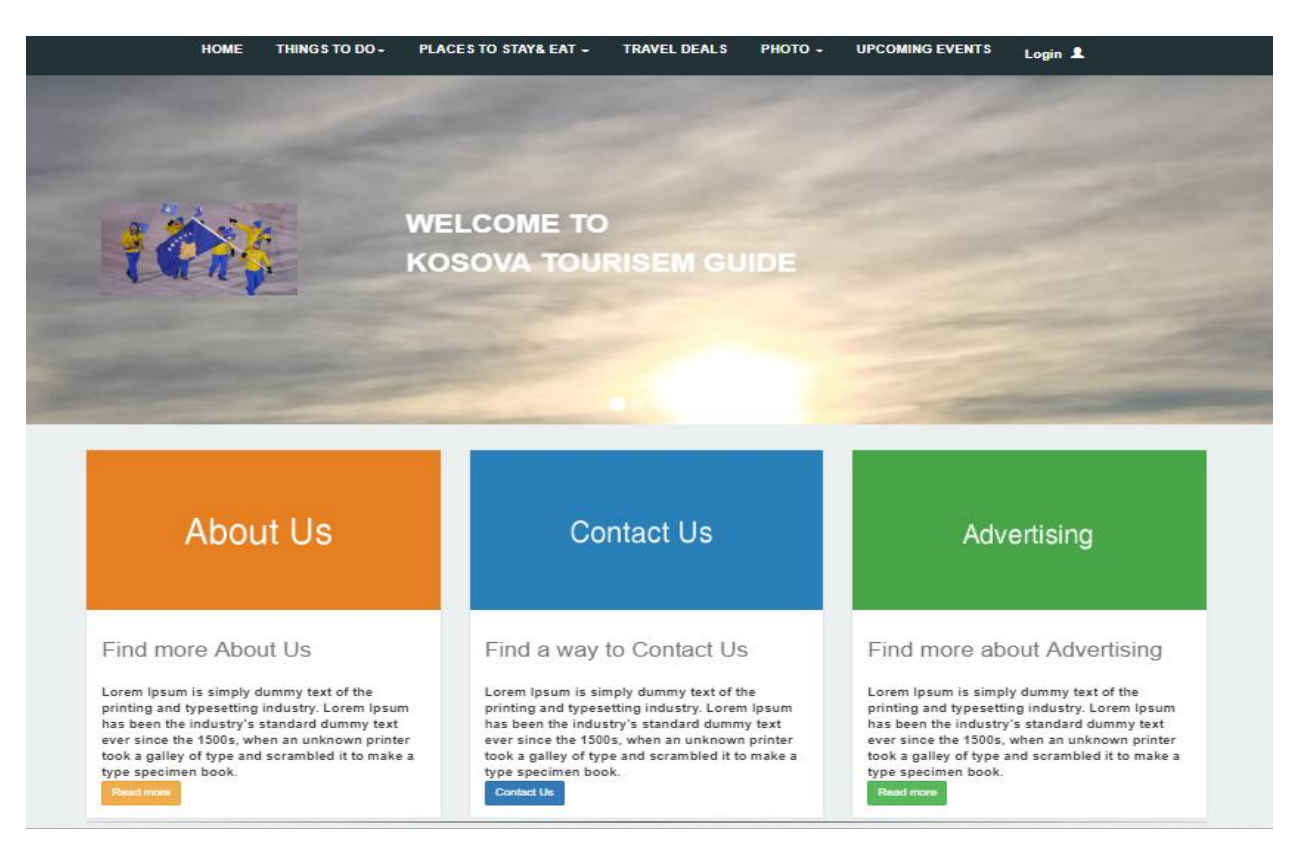

#### *Figura 6: Pamje të faqës kryesore pjesa e pare.*

#### <span id="page-38-2"></span>About Tourism in Kosovo

Kosovo is situated in south-eastern Europe. With its central position in the Balkans, it serves as a link in the connection between central and south Europe, the Adriatic Sea, and Black Sea.

Tourism in Kosovo is characterized by archaeological heritage from illyrian, Dardanian, Roman, Byzantine, Serbian and Ottoman<br>times, traditional Albanian and Serbian culsine, architecture, religious heritage, traditions, a

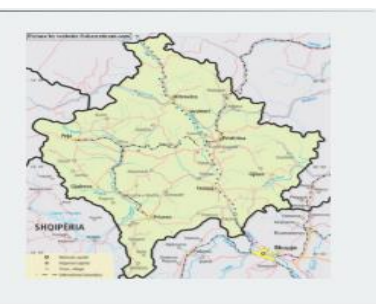

**I** PAGES **I** ADD THINGS! CONTACT DETAIL **FOLLOW US** KOSOVA TOURISM. » HOME 6968 (SAM to 10PM): **CONTACT US** <sup>●</sup> 2017 Failind Dauta], All rights reserved 2017-2018

<span id="page-38-3"></span>*Figura 7: Pamje të faqës kryesore- pjesa e dytë.*

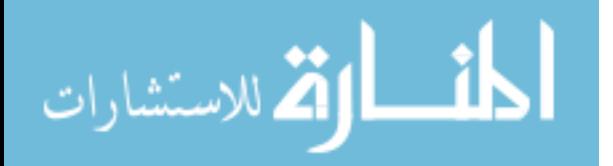

## **7.2 Moduli krijo llogari**

<span id="page-39-0"></span>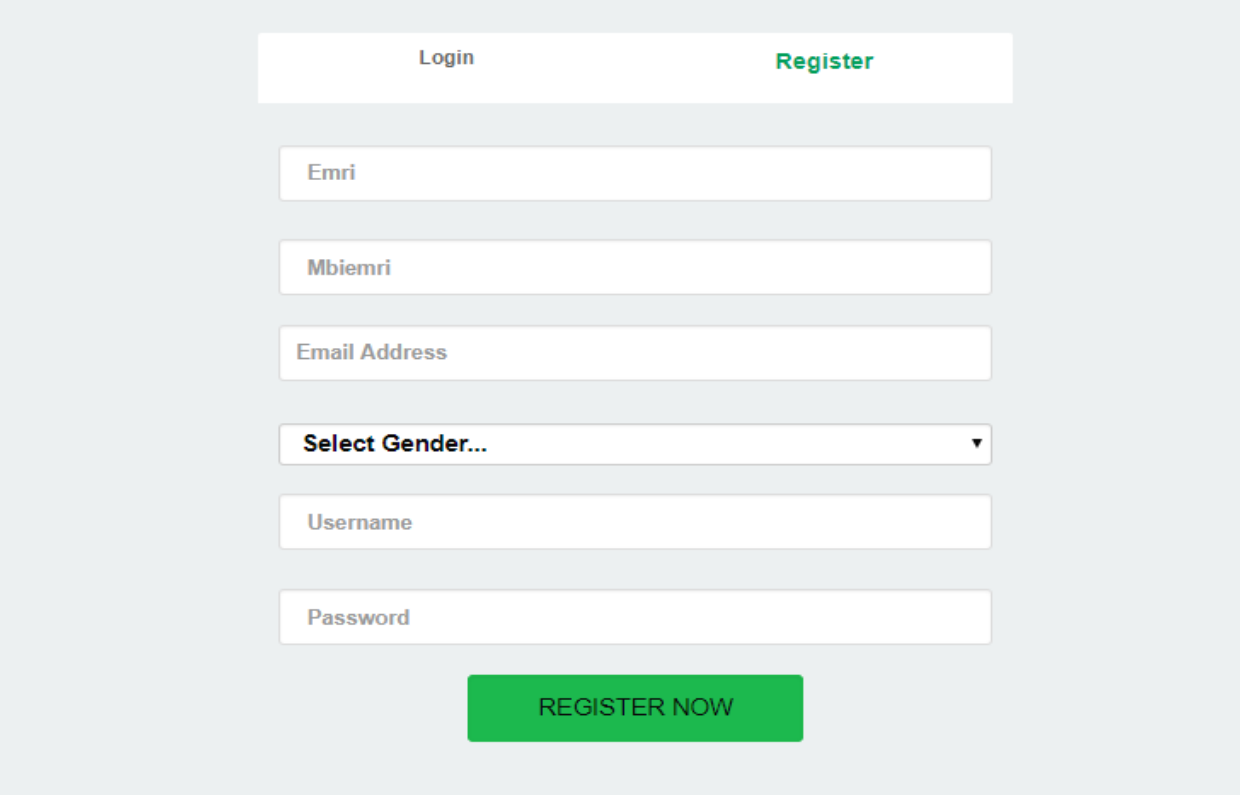

*Figura8: Pamje nga moduli krjijo llogari.*

## <span id="page-39-2"></span><span id="page-39-1"></span>**7.3 Moduli kyqu ose log-in**

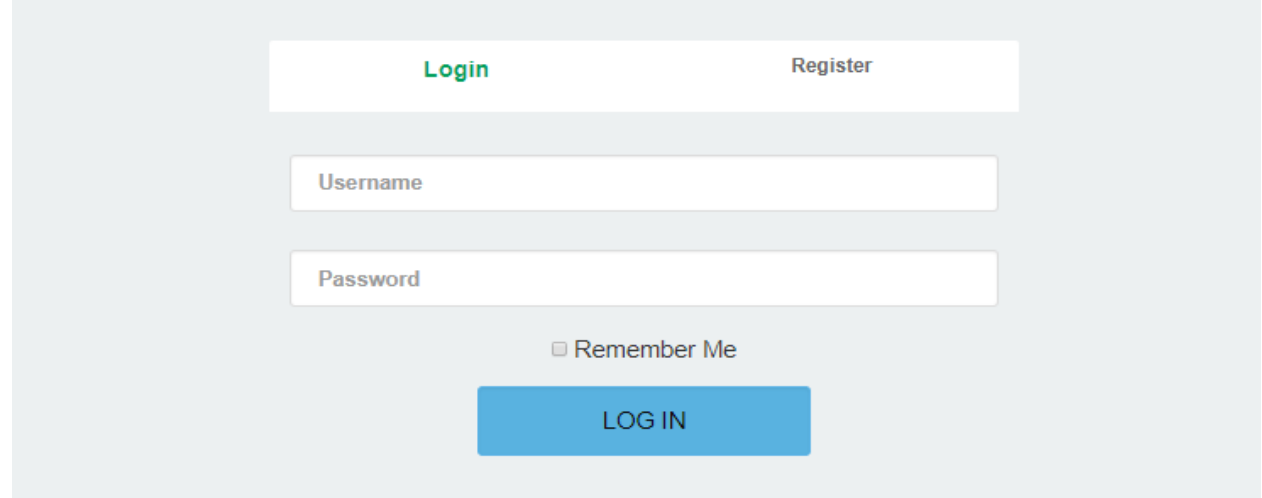

<span id="page-39-3"></span>*Figura9: Pamje të faqes kyqu.*

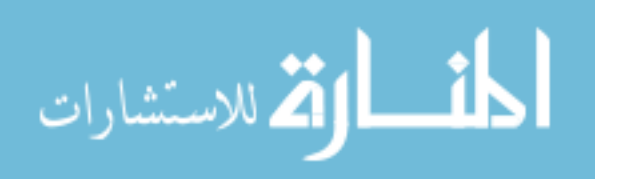

## **7.4 Moduli regjistrimi i postimit.**

<span id="page-40-0"></span>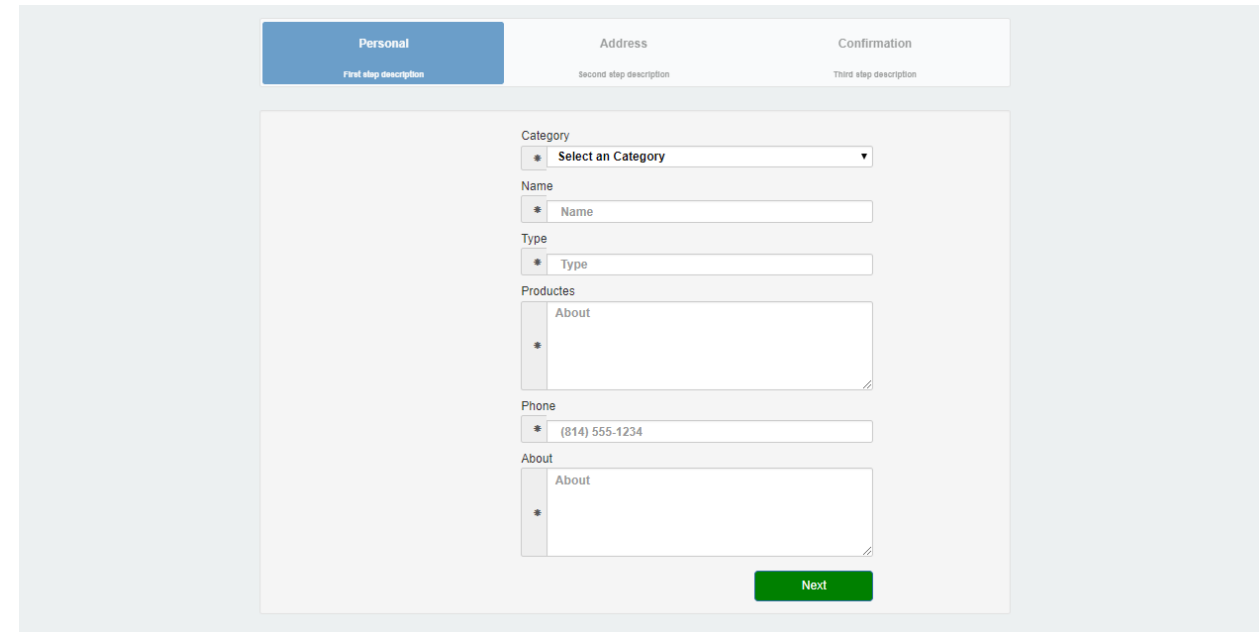

*Figura10: Pamje e parë për regjistrim të postimeve*

<span id="page-40-1"></span>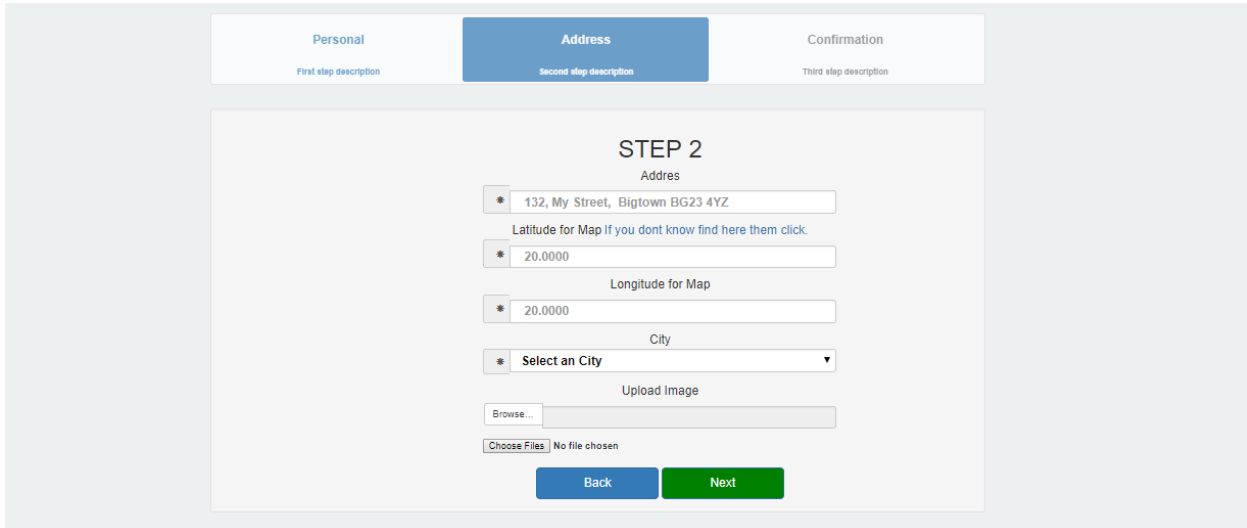

<span id="page-40-2"></span>*Figura11: Pamje e dytë për regjistrim të postimeve*

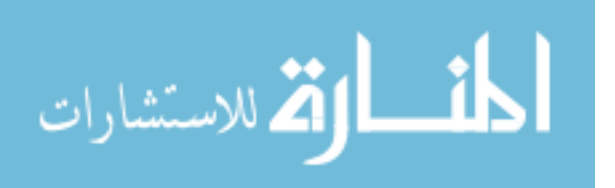

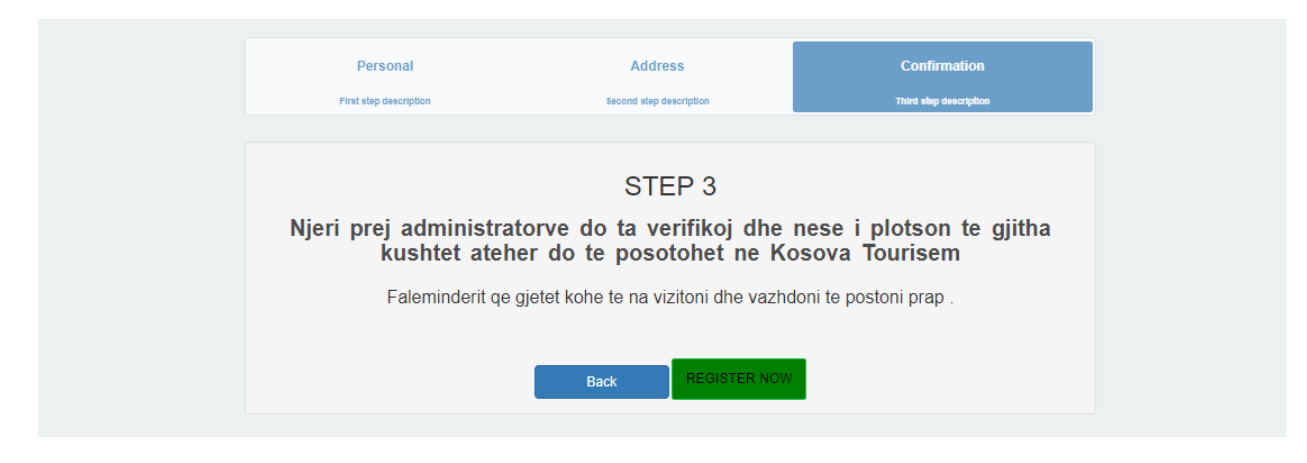

*Figura12: Pamje e tretë për regjistrim të postimeve*

### <span id="page-41-1"></span><span id="page-41-0"></span>**7.5 Shfaqja e postimeve**

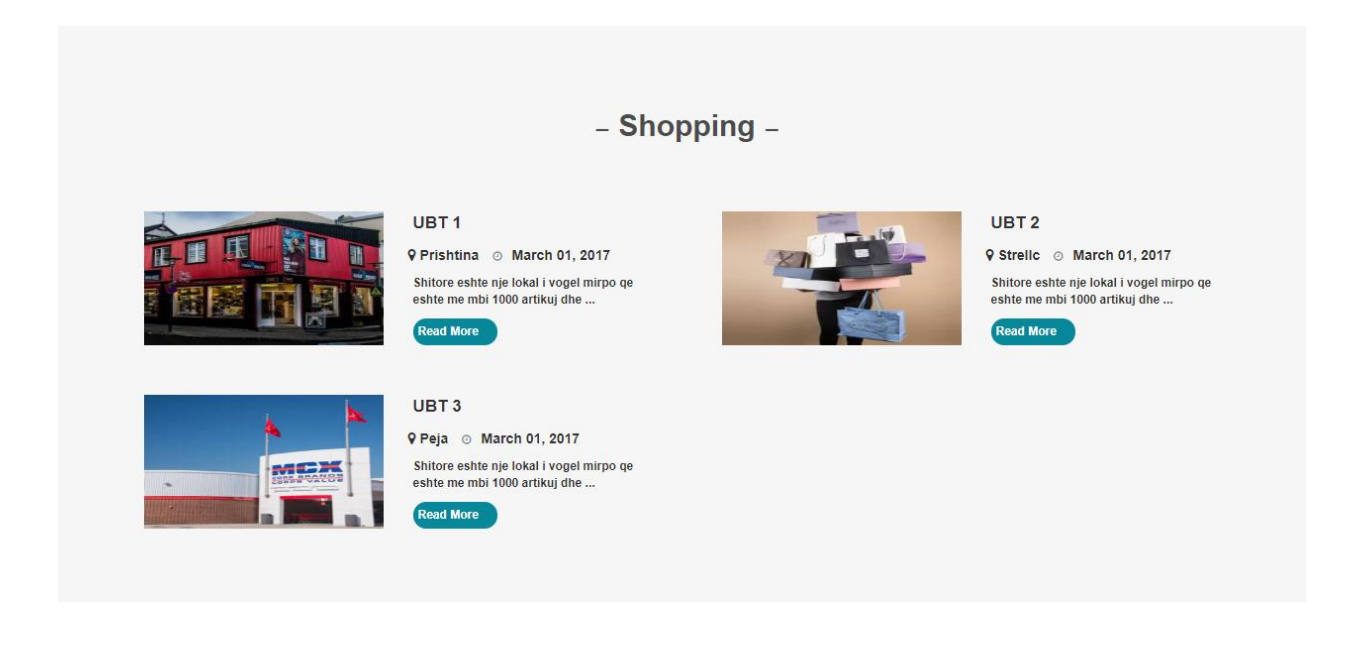

*Figura13: Pamje e shfaqjes sëpostimeve*

<span id="page-41-2"></span>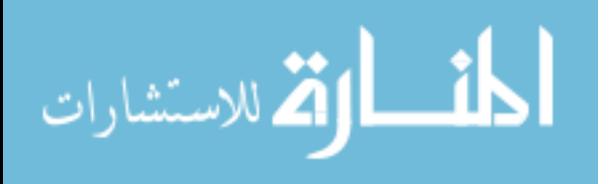

#### **7.6 Shfaqja e postimeve ne detale**

<span id="page-42-0"></span>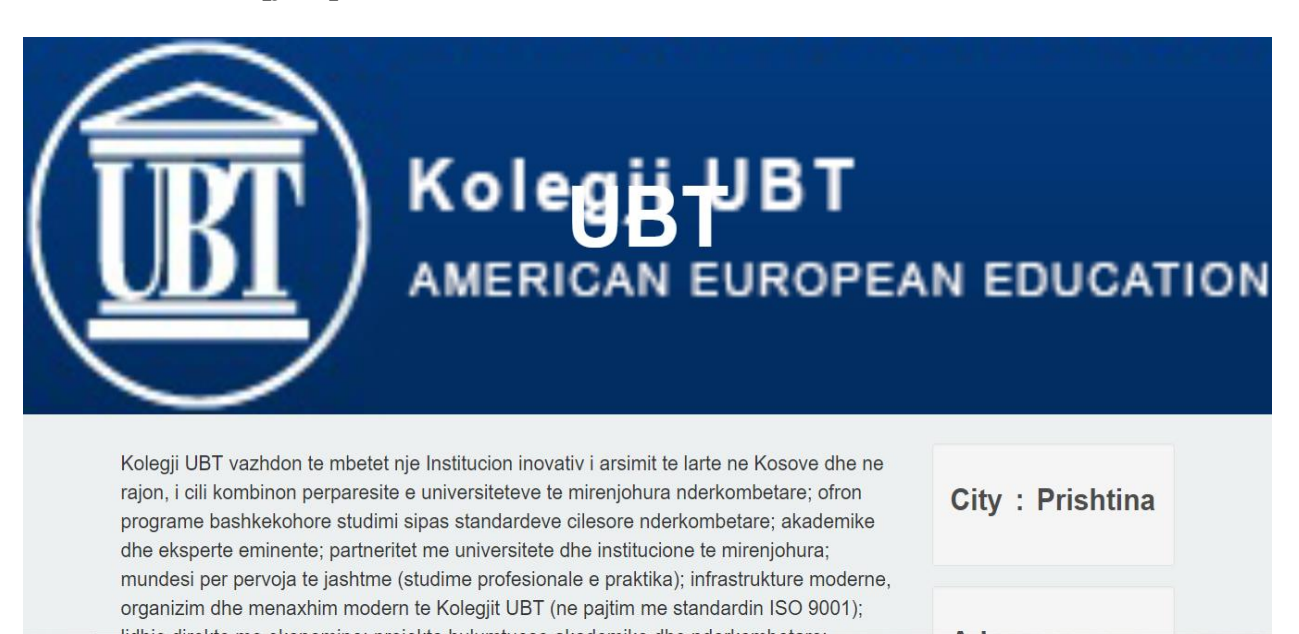

## *Figura14: Pamje e pjesës së lartë të një postimi nëdetale*

<span id="page-42-1"></span>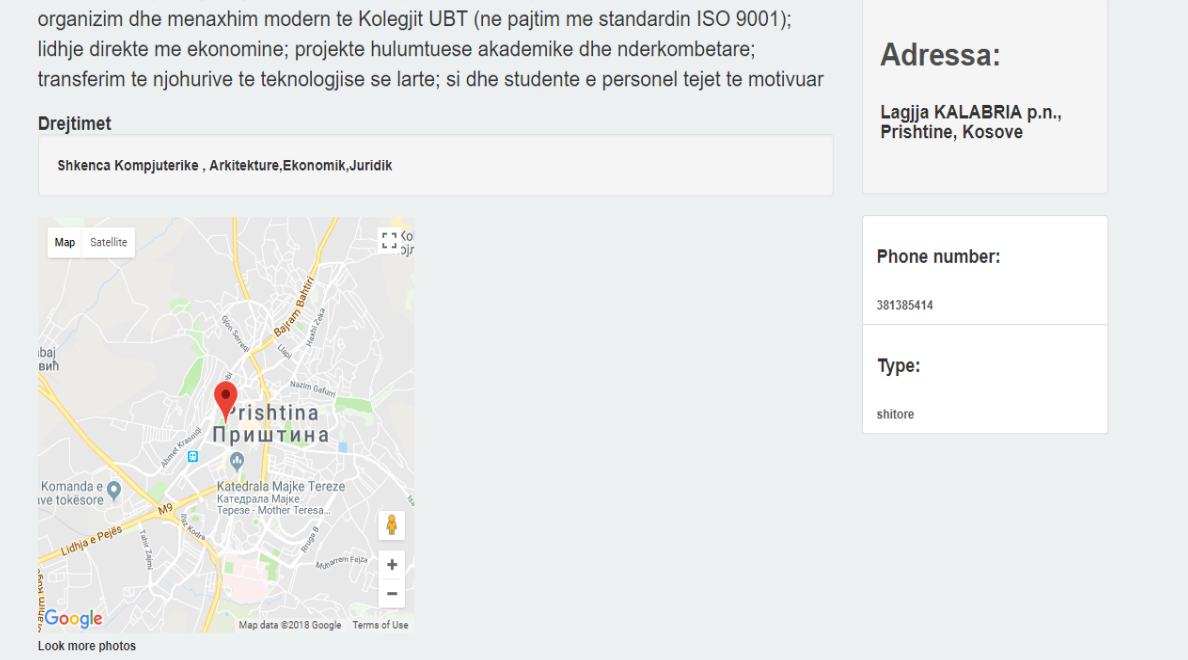

#### <span id="page-42-2"></span>*Figura15: Pamje e pjesës së poshtme te një postimi në detale*

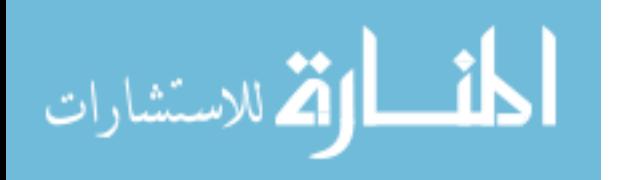

### **7.7 Moduli Contact us**

<span id="page-43-0"></span>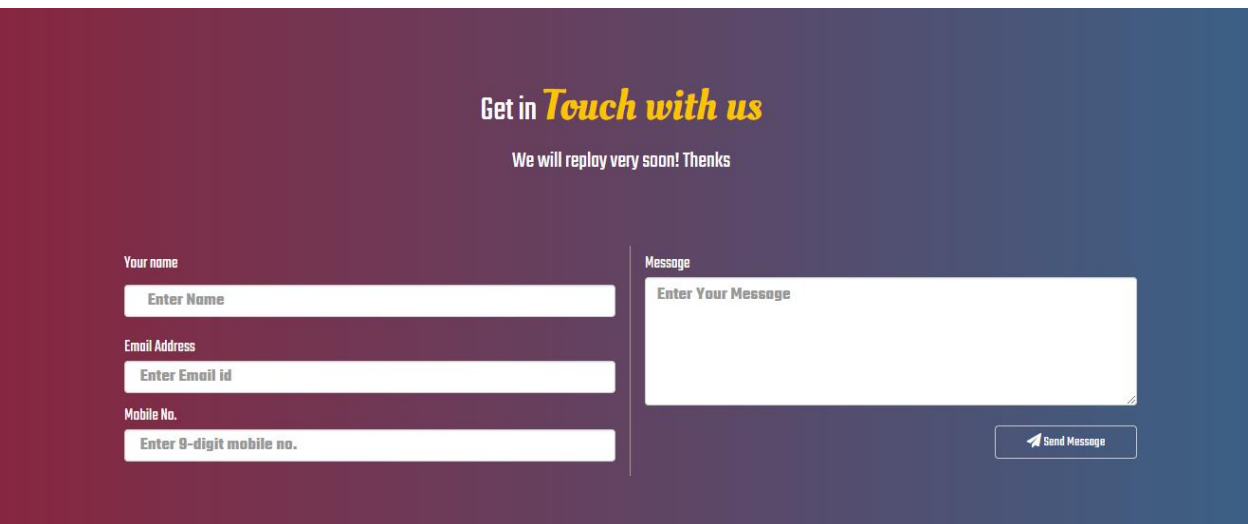

*Figura16: Pamje e pjesës së contact us*

### <span id="page-43-2"></span>**7.8 Moduli I Reklamimit**

<span id="page-43-1"></span>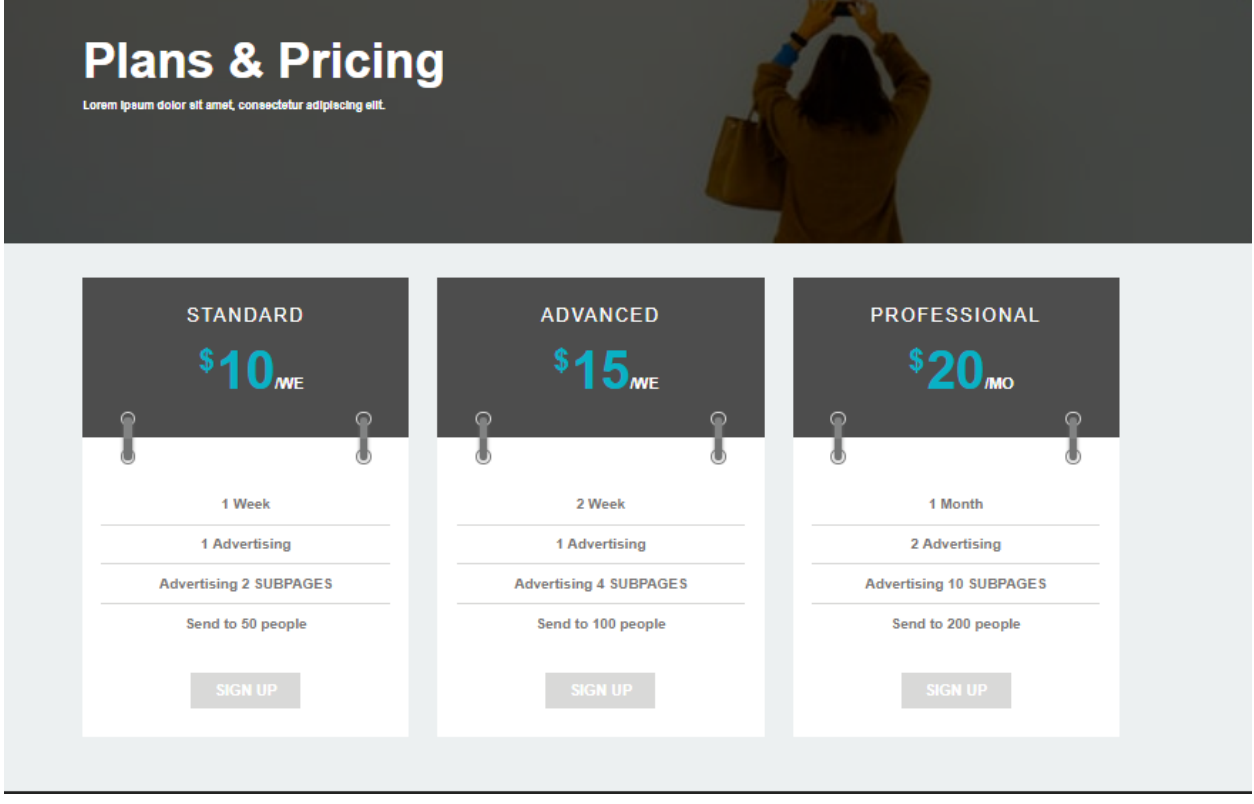

<span id="page-43-3"></span>*Figura17: Pamje e pjesës së zgjedhjës të paketës për rekalmim*

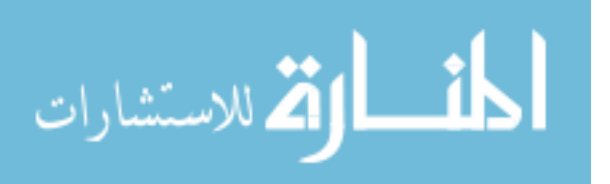

#### <span id="page-44-0"></span>**7.9 Profili I Userit**

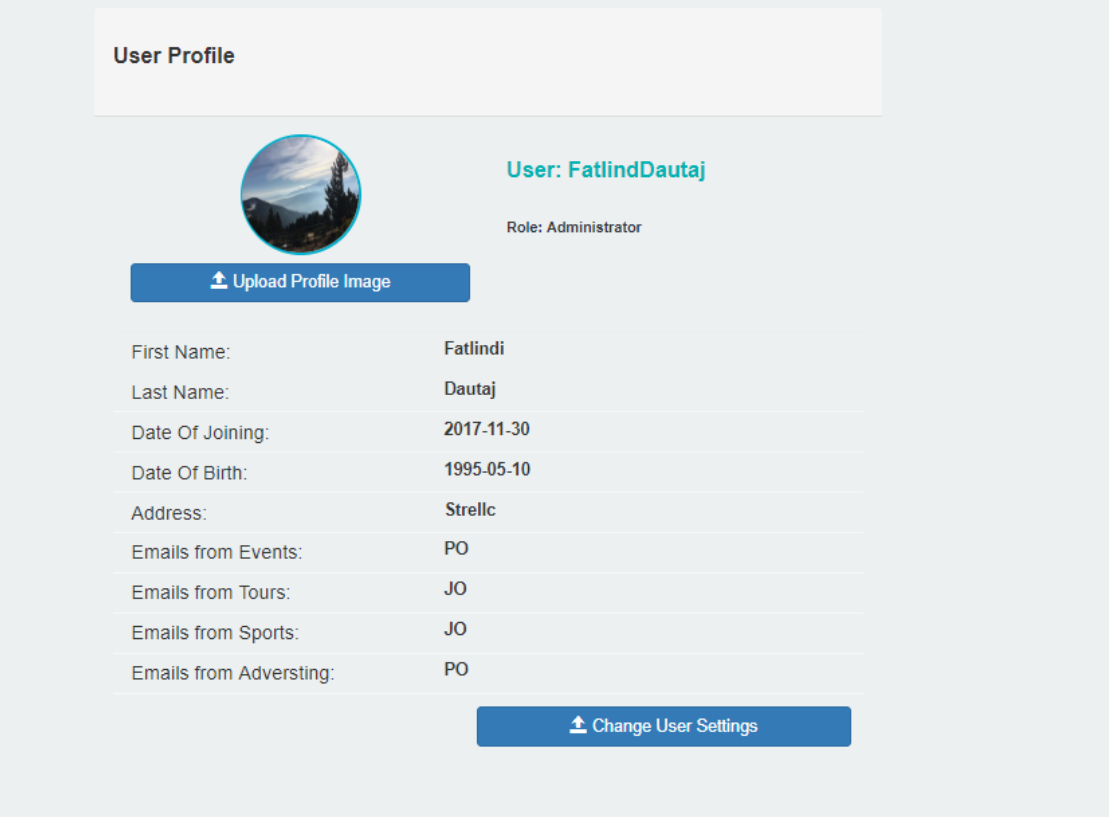

*Figura18: Pamje nga profili i userit*

### <span id="page-44-2"></span>**7.10 Ndryshimi i passwordit**

<span id="page-44-1"></span>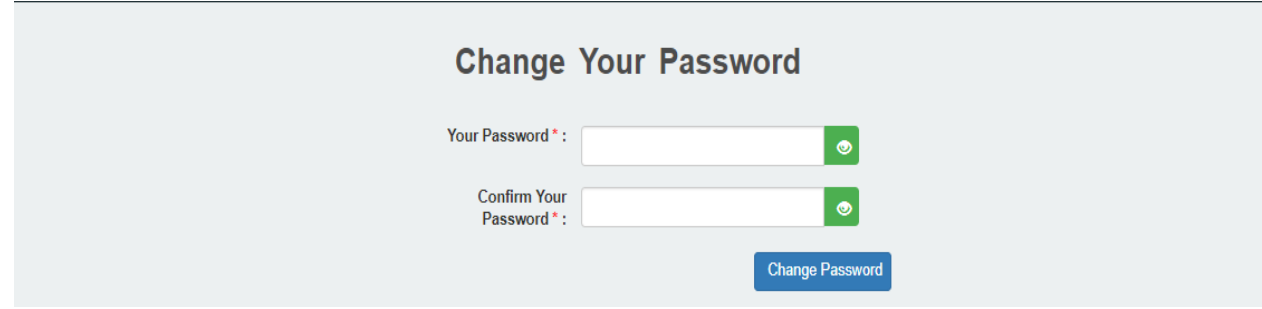

<span id="page-44-3"></span>*Figura19: Pamje nga pjesa e mundësisë së ndryshimit të passwordit të userit*

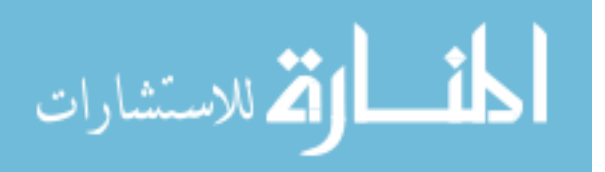

### **7.11 Administrator Dashboard**

<span id="page-45-0"></span>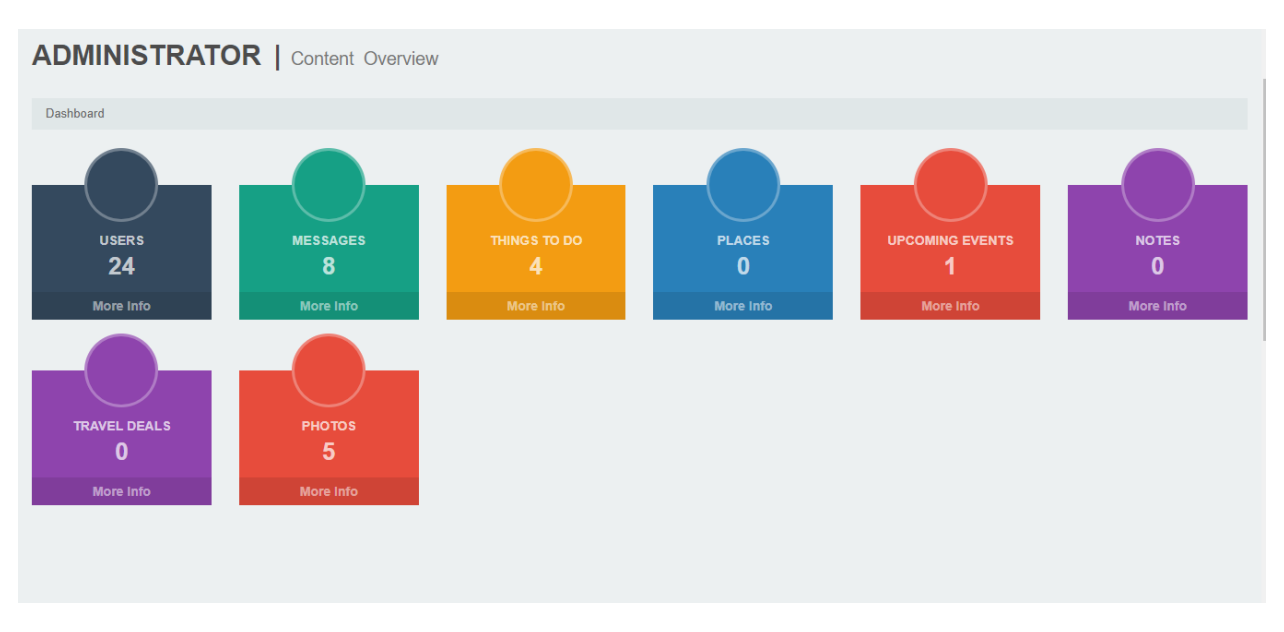

*Figura20: Pamje nga pjesa e administratorit*

## <span id="page-45-2"></span><span id="page-45-1"></span>**7.12 User Details**

| Show<br>Search:<br>$\mathbf{v}$ entries<br>10 |                                                                       |                       |                                                    |           |       |               |           |                 |                |                       |  |  |
|-----------------------------------------------|-----------------------------------------------------------------------|-----------------------|----------------------------------------------------|-----------|-------|---------------|-----------|-----------------|----------------|-----------------------|--|--|
| ID                                            | lì                                                                    |                       | First name IT Last name IT Username IT Position IT |           |       | Start date IT | Gender IT | <b>Birthday</b> | Adress J       | Jî.<br><b>Email</b>   |  |  |
| $\bullet$ 1                                   |                                                                       | Fatlindi              | Dautaj                                             | admin     | admin | 2017-11-30    | Male      | 1995-05-10      | <b>Strellc</b> | lindidautaj@gmail.com |  |  |
|                                               | <b>Change the Type:</b> Webmaster its not possible to change the type |                       |                                                    |           |       |               |           |                 |                |                       |  |  |
|                                               | <b>Delete</b>                                                         |                       | Webmaster its not possible to deleted              |           |       |               |           |                 |                |                       |  |  |
|                                               |                                                                       | Email from Events: PO |                                                    |           |       |               |           |                 |                |                       |  |  |
|                                               |                                                                       | Email from Tours: JO  |                                                    |           |       |               |           |                 |                |                       |  |  |
|                                               | Email from Sports: JO                                                 |                       |                                                    |           |       |               |           |                 |                |                       |  |  |
| Email from Adversting: PO                     |                                                                       |                       |                                                    |           |       |               |           |                 |                |                       |  |  |
| $\bullet$                                     | 12 <sub>2</sub>                                                       | $\overline{A}$        | X                                                  | ay        | user  | 2018-03-19    | Male      | 1995-05-11      | <b>Street</b>  | A@gmail.com           |  |  |
| $\bullet$                                     | 19                                                                    | B                     | y                                                  | by        | user  | 2018-03-20    | Male      | 1993-03-30      | <b>Street</b>  | B@BB.com              |  |  |
| 924                                           |                                                                       | C                     | Z                                                  | <b>CZ</b> | user  | 2018-03-20    | Female    | 1995-01-11      | <b>Street</b>  | C@live.com            |  |  |
| Showing 1 to 4 of 4 entries                   | <b>Previous</b><br><b>Next</b>                                        |                       |                                                    |           |       |               |           |                 |                |                       |  |  |

*Figura 21: Pamje nga User details*

<span id="page-45-3"></span>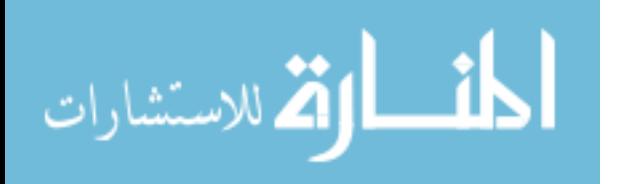

### **7.13 Mesazhet**

<span id="page-46-0"></span>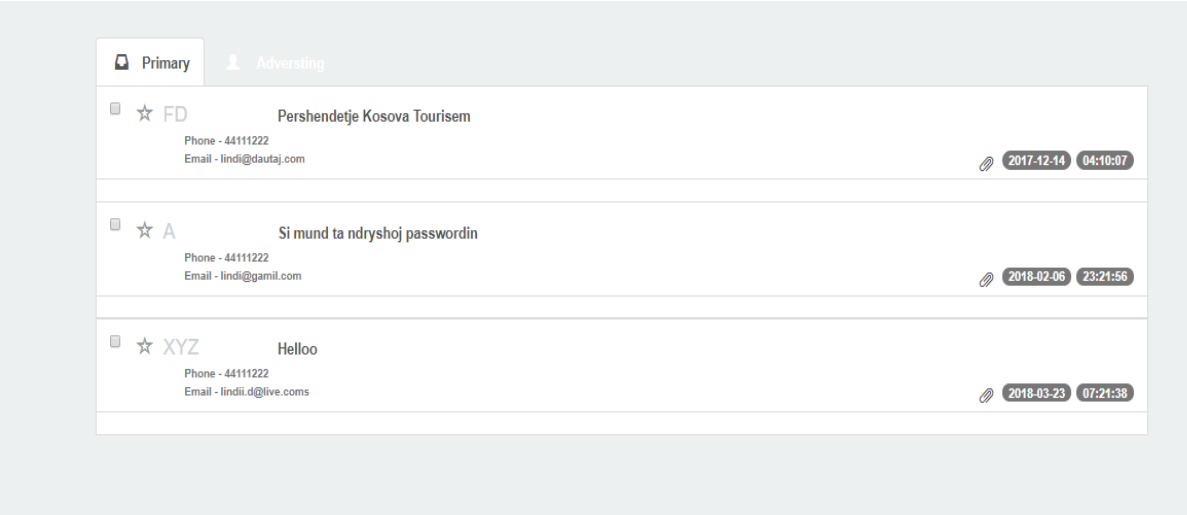

## *Figura22: Pamje nga mesazhet*

#### <span id="page-46-2"></span>**7.14 Aprovimi ose fshirja**

<span id="page-46-1"></span>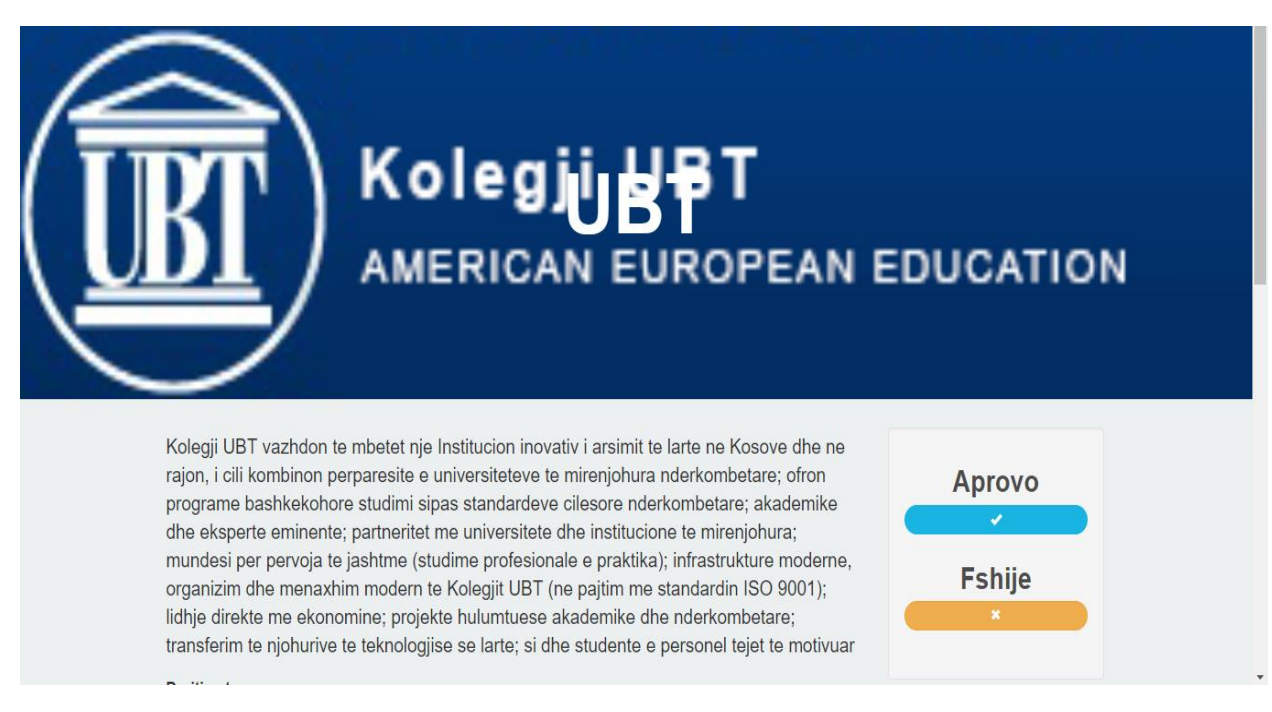

<span id="page-46-3"></span>*Figura23: Pamje nga pjesa ku administratori mund të aprovoj ose ta fshije nje postim*

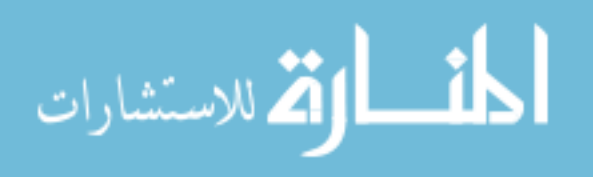

### <span id="page-47-1"></span><span id="page-47-0"></span>**8 IMPLEMENTIMI**

#### **8.1 Hyrje**

Implementimi paraqet realizimin e një aplikacioni, apo ekzekutimin e një ideje, plani, modeli, dizajni, algoritmi, specifikacioni, stanardi, apo linje veprimi. Ne shkenca kompjuterike implementimi ose zbatimi e paraqet realizimin e një specifikacioni teknik, apo realizimin e një alogritmi tenjë programi, ndonjë sistemi ose komponenti softuerik. Duhet veçuar që për një standard apo specifikacion të vetëm, ekzistojnë implementime të shumta.

Për shembull, [shfletuesit e internetit](https://sq.wikipedia.org/wiki/Shfletues_interneti) përmbajnë implementime të specifikave të rekomanduara nga [W3C](https://sq.wikipedia.org/wiki/W3C)<sup>1</sup>, ndërsa veglat për zhvillimin e softuerit përmbajnë implementime të [gjuhëve programuese](https://sq.wikipedia.org/wiki/Gjuh%C3%AB_programimi) [12].

Në rastin e Web aplikacionit tonë implementimi i realizuar paraqet ekzektutimin e funksioneve që janë krijuar në bazë të nevojave të parapara te cilat janë parashtruara për realizim sa më të lehtë te reklamimit të ndonje vendi turistik si dhe gjetjen e vendeve turistike , implemntimi ifunksioneve secilit veq e veq si dhe atij të përgjithshëm është kryer në bazë të rregullimit të kodit si dhe akomulimit të gjuhëve programuese të cilat janë përdorur.

Siç është cekur edhe më lartë, ky web aplikacion është i përbërë nga disa funskione të cilat mund të kryhen nga persona të autorizuar për detyra të caktuara, këto funksione janë me rëndësi të madhe poashtu edhe për userat, rëndësi me e madhe i është kushtuar implementimit të dizajnit i cili është i thjeshtë dhe lehtë i përdorshëm.

#### **8.2 Ideja e implementimit**

<span id="page-47-2"></span>Duke parë qëështë mungesë njëweb aplikacion në fushën e turizimit në Kosovë dhe një sistemi lehtësues që do të ndihmonte në përcaktimin ose orientimin e userave në këtë drejtim, atehërë u fillua të mendohet se si do të mund të implementohej dicka e tillë në Kosovë.

<sup>&</sup>lt;sup>1</sup>World Wide Web Consortium

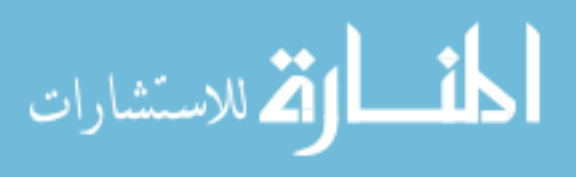

Një ndër problemet shqetësuese në këtë fushëishte informimi i popullsisëpër rëndësinë e këtijweb aplikacioni, si dhe userat të regjistronin sa më shumë vende turistike në atë menyrë që çdo përdorues të kishte sa më të lehtë orientimin në gjetjen e ndonjë vendi.

#### <span id="page-48-0"></span>**8.3 Kërkesat e Projektit**

Pasi një projekt t'i ketë identifikuar te gjtha kërkesat e veta për informacione, ka nevojë që të percaktohet kërkesa për teknologji. Duke u bazuar në numrin e përdoruesve që kanë për të menaxhuar informacionin, projektin, atehërë mund të fillojë me hartimin e infrastruktures teknologjike, harduer i duhur si dhe softuerine nevojshëm për të bërë menaxhimin e informacionit që përbën ky web aplikacion.

Web aplikacioni Kosova Tourisem, do t'i shërbejë cdo përdoruesi si brenda dhe jashtë Kosovës, të cilët janë të interesuar që të gjejnë informacione më tepër për turizmin e Kosovës.

#### <span id="page-48-1"></span>**8.4 Implementimi i Web aplikacionit.**

Çdo program, qoftëweb aplikacion apo desktop aplikacion pavarësisht nga gjuha programuese qe do t'i zhvillojmë atë, mënyrë që ai aplikacion të jetë sa më efektiv si dhe të përfundohet në kohën e caktuar, të mos i kaloj kostot e parapara për përfundimin e atij aplikacioni etj, e të gjitha këto duke pasur gjithmonëparasysh që kërkesat,kushtet,nevojat, rrethanatvazhdimisht do të ndryshojnë, atëherë në përgjithësi duhet t'a bëjme një analizë të të gjitha etapave të zhvillimit të aplikacionit tonë.

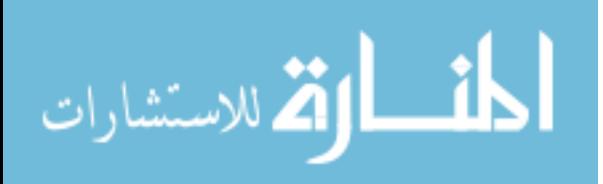

#### <span id="page-49-0"></span>**9 REZULTATET**

Në këtë pjesë të kapitullit do të shohim se sa i ka përmbushë rezultatet web aplikacioni si dhe a ështëvlerësuar platforma dhe procesi i zhvillimit.

#### <span id="page-49-1"></span>**9.1 Vlersimi i platformes dhe procesi i zhvillimit**

Procesi i zhvillimit është vlerësuar pozitivisht pasi që të gjitha objektivat janë plotësuar dhe atë me vonesa minimale, si dhe siguria edhe arkitektura e përdorur për implementime ne web aplikacion rezulton në vlersimin maksimal të sistemit.

Kosova Tourisem është mjaft e sigurt pasi mundëson enkriptimin dhe dekriptimin e fjalëkalimit dhe të dhënave me algoritmin MD5.

Vlerësimi i platformës është vlerësuar mirë dhe si një ide fillestare është që të shfaqet online dhe që të jetë e disponushme dhe responzive për të gjitha paisjet që perdorin perdoruesit,por që në versionet e ardhshme do të implementohet edhe si mobile aplikacion.

#### **9.2 Objektivat dhe qëllimet e permbushura**

<span id="page-49-2"></span>Siç mund tëshihet,aplikacionirealisht i plotëson të gjitha objektivat e veta që janë caktuar për këtë temë të diplomës, si dhe i plotëson pothuajse të gjitha kërkesat dhe nevojat e përdorueseve të vet, por aplikacioni do jetë në ndryshime të vazhdueshme duke përcjellë kërkesat dhe nevojat e përdoruesve.

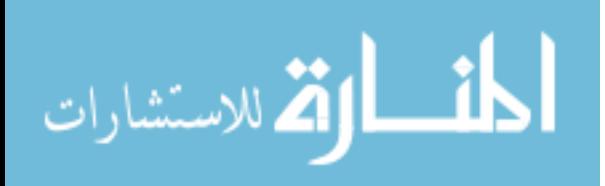

# <span id="page-50-0"></span>**10 PËRFUNDIME**

Si pikënisje e këtij projekti ka qenë ideja e krijimit të një ueb aplikacionii cilli do të kishte dizajnimi dhe planifikimi i strukturës përbërse të tij sa më të thjeshtë. Ideja ka qenë që të krijohet njëweb aplikacion që nuk ekziston ende në Kosovë dhë në bazë të kësaj është vendosur që të krijohet njëweb aplikacion që ka të bëjë me turizëm për tregun kosovar të cilin e kam quajtur Kosova Tourisëm, që të gjendet sa më lehtë nga perdoruesit. Në këtë punim janë publikuar të gjitha pjesët më të rëndësishme dhe me më interes të aplikacionit më qëllim të zhvillimit të metutjeshëm dhe në menyrë që studentët dhe te gjithë të interesuarit e tjerë të mund të shërbehen nga ky aplikacion.

Ndonëse ka edhe shumë për të punuar në këtë web aplikacion, prapëmendoj se mund të merret si një platformë për web-aplikacione të mëdha dhe mjaft të sofistifikuara.Janë të mirëpritura të gjitha kritikat dhe këshillat në lidhje me punimin ku edhe e kam vendosur feedback në faqe,në mënyrë që dhe mua të më ofrohet një mundësi përmirësimi si dhe te rrisë njohuritë e mia në këtë lëmi.

Dhe krejt në fund të kësaj teme të diplomës vijmë në përfundim se ky aplikacion është një sistem unik në mënyrën e funksionimit të tij, disa nga veçoritë e sistemit janë:

- 1. Ky sistem është mjaft profitabil
- 2. Sistemi është ndërtuar në bazë të një arkitekture të sigurt
- 3. Web aplikacioni është i zgjerueshëm.

Vijmë në përfundim se ky sistem i plotëson nevojat e perdorusve dhe do jetë në modifikim të vazhdueshëm në bazë të suksesit dhe përdorshmërisë nga ana e perdoruesve.

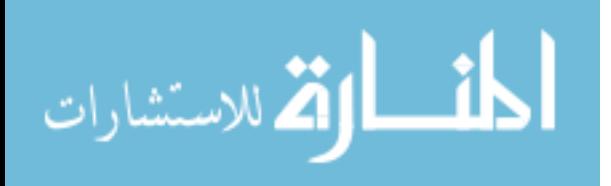

## <span id="page-51-0"></span>**11 REFERENCAT**

- [1] Todd R. Weiss , data publikimt: Qershor 2017 [http://www.eweek.com/mobile/5-billionpeople-now-subscribe-to-mobile-services-around-the-world], data qasjes: Dhjetor 2017
- [2] Tina Lu, data publikimt: Tetor 2017 [https://www.counterpointresearch.com/almost-half-ofsmartphone-users-spend-more-than-5-hours-a-day-on-their-mobile-device/], data qasjes: Dhjetor 2017
- [3] Craig Standing,data publikimit: Mars 2012[ https://www.tandfonline.com/doi /abs/10. 1080/ 10548408.2014.861724?src=recsys&journalCode=wttm20], data qasjes: Nentor 2017
- [4] Jay Sridhar,data publikimit:Tetor 2015 [https://www.makeuseof.com/tag/what-isjavascript/], data qasjes: Janar 2018
- [5] Ross Shannon,data publikimit:Gusht 2012 [ http://www.yourhtmlsource.com/starthere/whatishtml.html], data qasjes: Shkurt 2018
- [6] Jennifer Kyrnin,data publikimit:Korrik 2017 [https://www.lifewire.com/what-is-css-3466390 ], data qasjes: Shkurt 2018
- [7] Laura Thomson; Luke Wellin, "PHP and MySQL Web Development," data publikimit Qershor 2016 [Available: https://smtebooks.com/book/1405/php-mysql-web-development-4th-edition-pdf], data qasjes: Nentor 2017.
- [8] Joel Murach, Murach's MySQL,publikuar 2012 , data qasjes: Mars 2018 .
- [9] Addison-Wesley,"Sommerville-SOFTWARE ENGINEERING" viti publikimit: 2009, data qasjes: Prill 2018 .
- [10] Rod Stephens, "Beginning Software Engineering", viti publikimit: 2015, data qasjes: Prill 2018
- [11] Ingrid Lunden, data publikimit:Qeshor 2012 [https://techcrunch.com/2015/06/02/6-1bsmartphone-users-globally-by-2020-overtaking-basic-fixed-phone-subscriptions/ ], data qasjes: Shkurt 2018.
- [12] Tina Lu, data publikimit:Tetor 2017 [https://www.counterpointresearch.com/almost-half-ofsmartphone-users-spend-more-than-5-hours-a-day-on-their-mobile-device/ ] , data qasjes: Shkurt 2018.

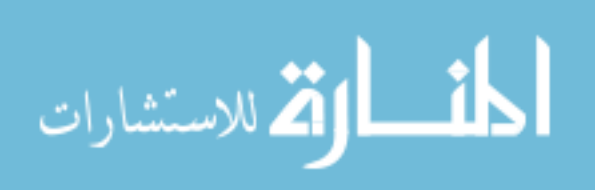

42

## <span id="page-52-1"></span><span id="page-52-0"></span>**12 Appendeix**

#### **12.1 Login.php**

```
<form id="login-form" action="inc/checklogin.php" method="POST" role="form" style="display: 
block;">
       <div class="form-group">
       <input type="text" name="username" id="username" tabindex="1" class="form-control" 
placeholder="Username" value="" required>
       \langlediv><div class="form-group">
       <input type="password" name="password" id="password" tabindex="2" class="form-control" 
placeholder="Password" required>
       \langlediv><div class="form-group text-center">
       <input type="checkbox" tabindex="3" class="" name="remember" id="remember">
                                                                              <label 
for="remember"> Remember Me</label>
               \langlediv><div class="form-group">
               <div class="row">
       <div class="col-sm-6 col-sm-offset-3">
       <input type="submit" name="login-submit" id="login-submit" tabindex="4" class="form-control 
btn btn-login" value="Log In">
       \langlediv>\langlediv>\langlediv></form>
```
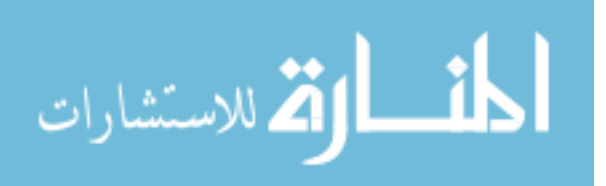

```
12.2 Events.php
```

```
<div class="row blog-row">
            <h1 class="text-center margin_bottom30">Upcoming Events</h1>
      \langle?php
        $i = 0;$get_pro = "SELECT * FROM events where Aprovimi='Approved'";
        $run_pro = mysql_query($get_pro);
        while($row_pro = mysql_fetch_array($run_pro)) {
                 $id = $row\_pro['id'];
                 $title = $row\_pro['title'];
                 \text{Scategory} = \text{Srow\_pro['category']};\text{Sdescription} = \text{Srow\_pro['description']};\text{Scompany} = \text{Srow\_pro}['company'];
                 $price = $row\_pro['price'];
                 \text{State} = \text{grow\_pro}[\text{date}];\text{Simple} = \text{Show\_pro}['image'];
                  $phone = $row_pro['phone'];
                 $i++;?> 
                          \langle div class="col-md-6 col-sm-6 col-xs-12 margin_bottom30" ><a href="javascript::;">
                                   <img class="img-responsive center-block" src="img/<?php echo 
$image;?>" height="250">
                                   </a>
                                   <div class="blog-content bg-white" >
                                   \langle h3 \rangle \langle?php echo $title;?\rangle \langle h3 \rangle<p>Category : <a href="javascript::;"><?php echo 
$category;?></a></p>
          \langlehr><p class="full-width" style="max-height:117px;" ><?php echo 
substr($description,0,500) ?></p><p style="float: right;border-style: solid;border-width: 5px;width:
85px;background-color: #07889B;border-radius: 13px;border-color: #07889B;"><a style="color: white;"
```
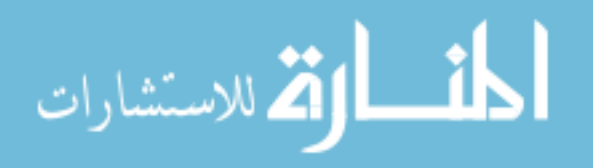

href = "readmore\_event.php?readmore\_event=<?php echo \$id;?>">Read More</a></p>  $\langle$ hr $>$  $\langle$ div $>$  $\langle$ div $\rangle$  $\langle$ ?php } ?>  $\langle$ div $>$ 

#### **12.3 Regjister.php**

```
<form id="register-form" action="inc/regjistro_user.php" method="post" role="form" style="display: 
none;">
        <div class="form-group">
<input type="text" name="emri" id="emri" tabindex="1" class="form-control" placeholder="Emri " 
value="" required>
        \langlediv> <div class="form-group">
<input type="text" name="surname" id="surname" tabindex="1" class="form-control" 
placeholder="Mbiemri" value="" required>
\langlediv> <div class="form-group">
<input type="email" name="email" id="email" tabindex="1" class="form-control" placeholder="Email 
Address" value="" required></div>
                      \langlediv class = "form-group">
                        \langlelabel for = "Gender">\langlelabel>
                           \leq select name = "gender" id = "gender" class = "form-control" required\geq <option>Select Gender...</option>
                              <option>Female</option>
                              <option>Male</option>
                           </select>
                           <span class="help-block" id="error"></span>
                        \langlediv><div class="form-group">
<input type="text" name="username" id="username" tabindex="1" class="form-control" 
placeholder="Username" value="" required>
```
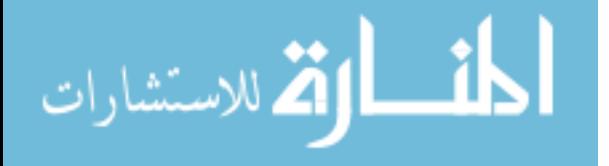

 $\overline{\langle}$ div

<div class="form-group"> <input type="password" name="password" id="password" tabindex="2" class="form-control" placeholder="Password" required>  $\langle$ div $>$ <div class="form-group"> <div class="row"> <div class="col-sm-6 col-sm-offset-3"> <input type="submit" name="register-submit" id="register-submit" tabindex="4" class="form-control btn btn-register" value="Register Now">  $\langle$ div $>$  $\langle$ div $>$  $\langle$ div $>$ </form>

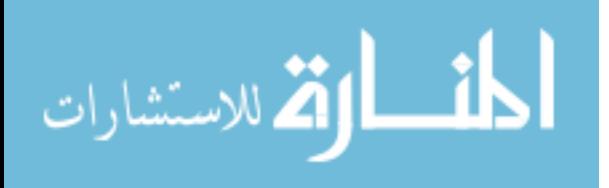